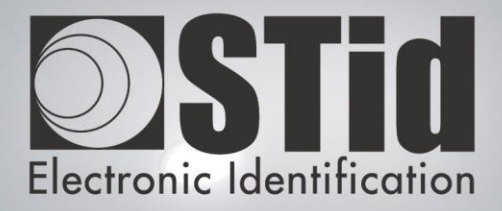

# SEGIC

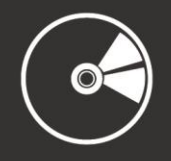

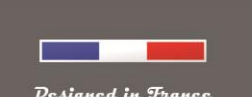

www.stid.com

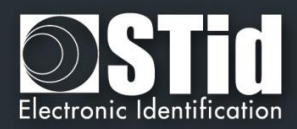

# <span id="page-1-0"></span>Acknowledgment

You have purchased SEGIC software; it will allow you to configure Legic reader.

We thank you for the confidence you place in us and hope that this solution developed by STid will satisfy you.

We remain at your disposal for any questions about using this software or our range of products.

We look forward to seeing you for more information on our website [www.stid.com.](file:///C:/Users/bdetrie/Espace/Support/Notices%20et%20specs%20à%20voir/Softwares/SeCard/www.stid.com)

STid Team

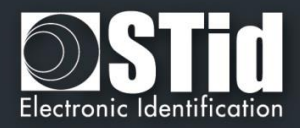

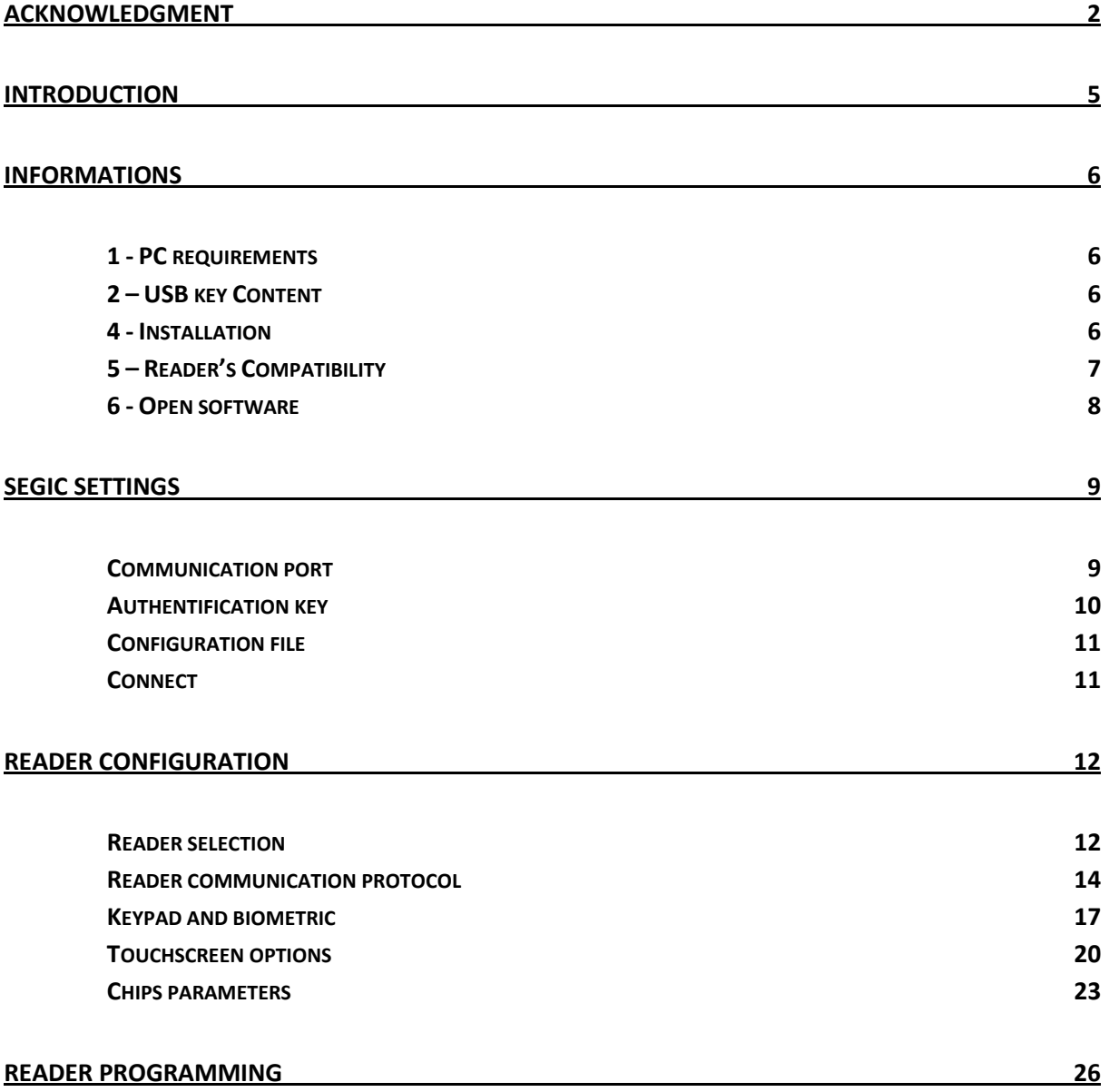

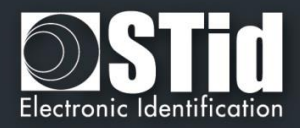

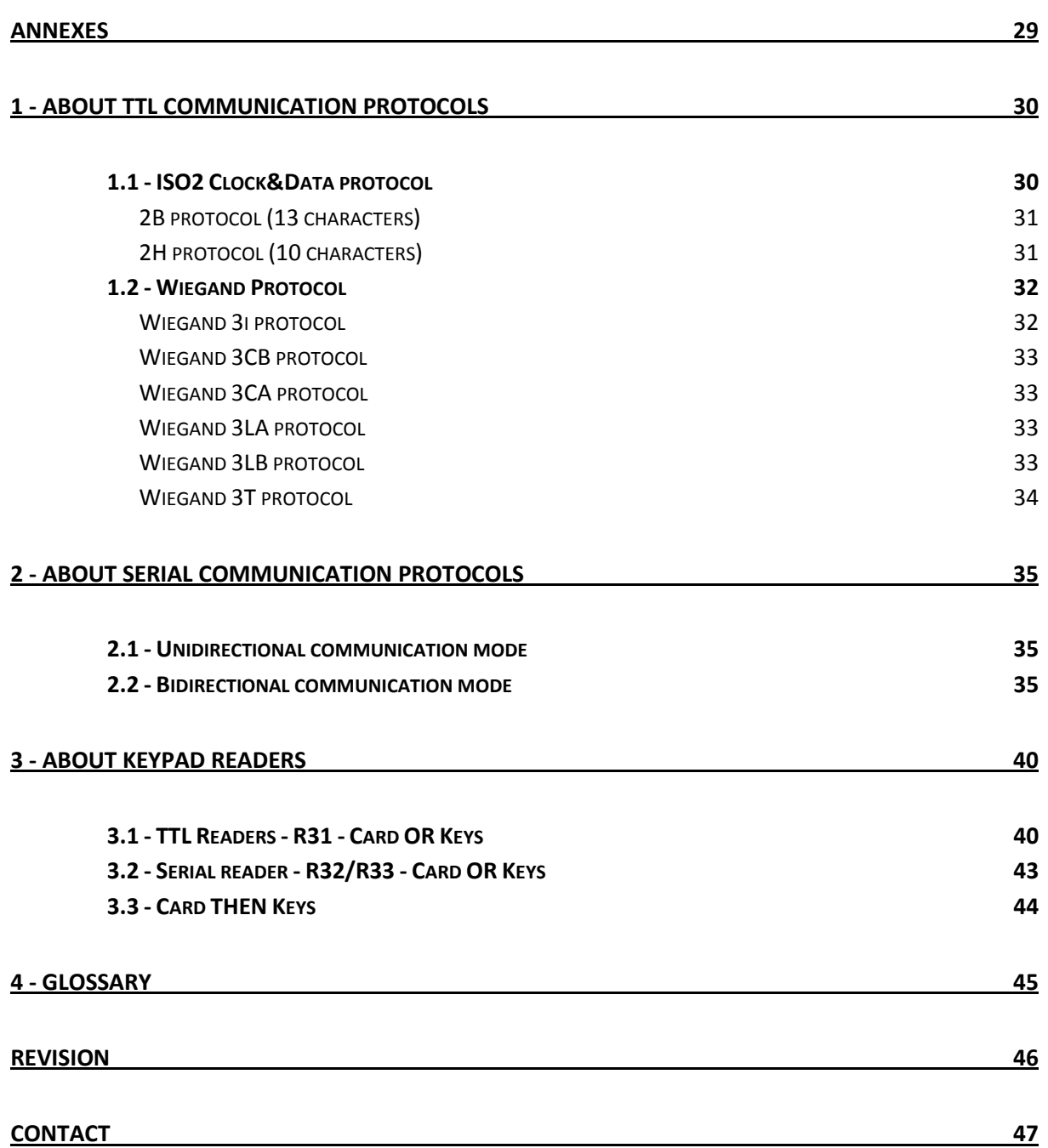

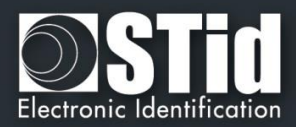

### <span id="page-4-0"></span>**Introduction**

SEGIC is software dedicated to the reader configuration ARC Legic in Read Only.

SEGIC does not allow the encoding of user cards.

Some user cards are protected reading, writing or both by a master badge called SAM that once accepted by the reader allows access to the user data secure on card. Without SAM, reader will read only plain data and UID.

Reader retrieve configuration from SAM either time (to point out that reader successfully gets settings from SAM, reader beeps 5 times and LED is blinking quickly).

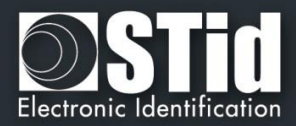

### <span id="page-5-0"></span>**Informations**

#### <span id="page-5-1"></span>**1 - PC requirements**

- A PC with Windows XP, VISTA, 7 or 8.x operating system.
- An USB or RS232 available communication port.

#### <span id="page-5-2"></span>**2 – USB key Content**

- FTDI USB Driver for Windows XP, VISTA, 7 and 8.x.
- SEGIC Version 1.1.x.

#### <span id="page-5-3"></span>**4 - Installation**

- > Insert the SEGIC USB key in an USB port of your PC.
- Wait for the automatic opening of the browser window.
- Or if the automatic opening doesn't start, launch SEGICV1.1.xx\_setup.exe located in USB key.
- > Follow the instructions on the screen.

#### **Warning**

#### **Make sure that the installation is done with administrator rights**

If you don't have administrator rights: Right click on SEGICV1.1.xx\_setup.exe and "Run as administrator".

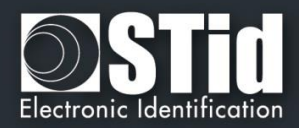

#### <span id="page-6-0"></span>**5 – Reader's Compatibility**

SEGIC software is available to configure Legic reader:

- > ARC-R3x-L/Le2-xx: reader
- ARC-R3x-M/Le2-xx: reader + keypad
- ARC-R3x-N/Le2-xx: reader + Touchscreen
- > ARC-R3x-O/Le2-xx: reader + biometrics
- ARC-R3x-P/Le2-xx: reader + keypad + biometrics
- ARC-R3x-Q/Le2-xx: reader + Touchscreen + biometrics
- ARC-R35-L/Le2-5AB: desktop reader

Warning: the version of the reader is not compatible with all versions of SEGiC refer to the compatibility table below:

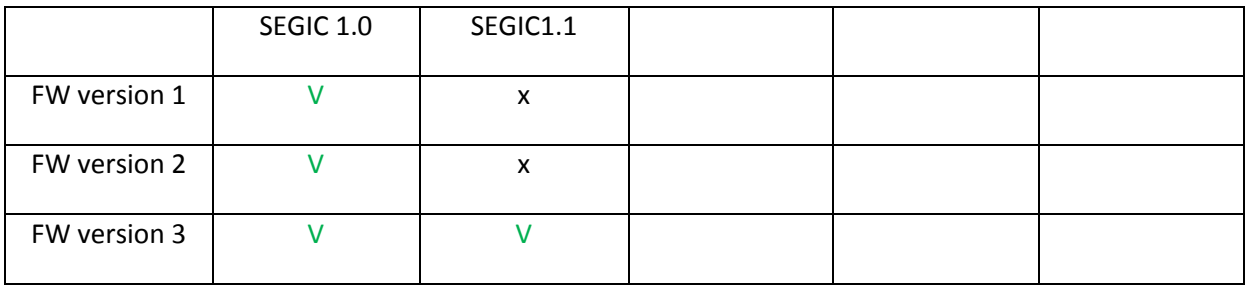

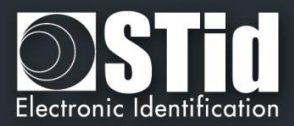

#### <span id="page-7-0"></span>**6 - Open software**

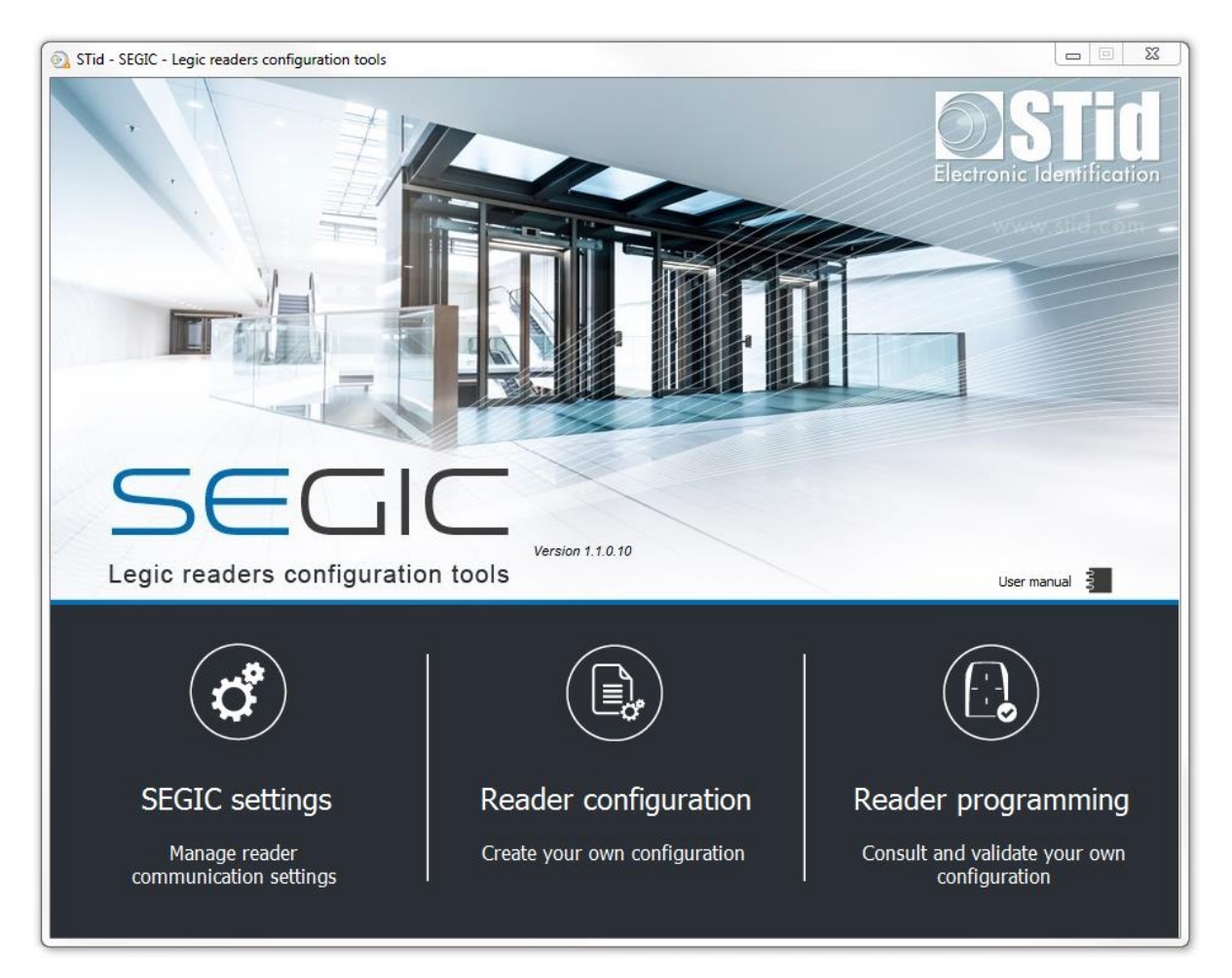

The software is divised into three parts:

SEGIC settings Reader configuration

Reader programming

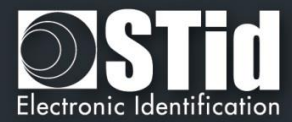

# <span id="page-8-0"></span>SEGIC Settings

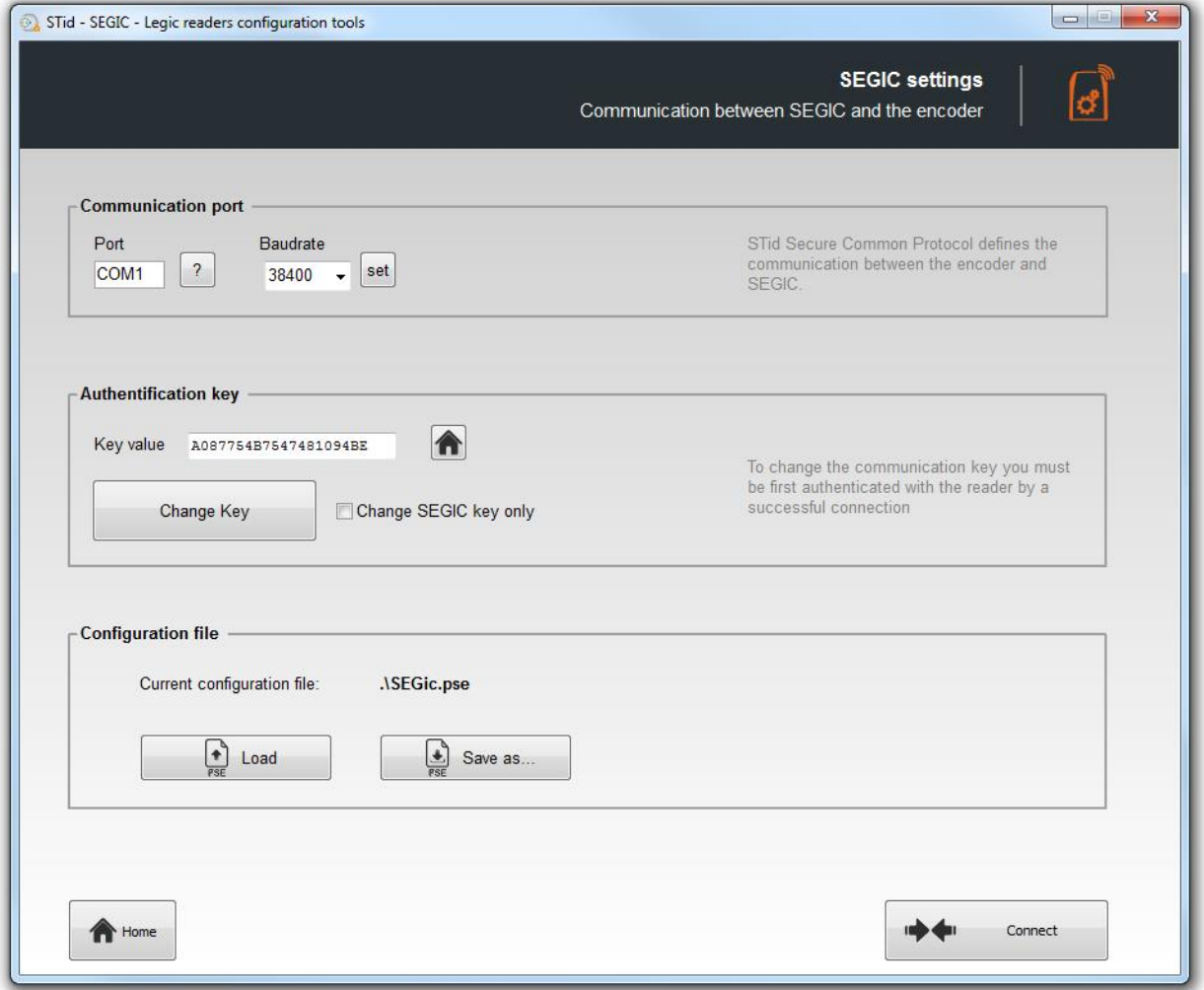

#### <span id="page-8-1"></span>**Communication port**

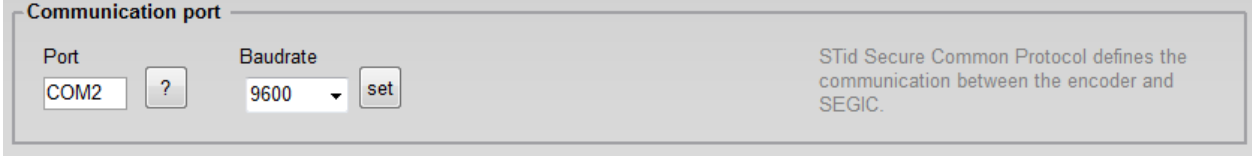

Set the communication between reader and SEGIC.

The default baudrate of the reader is 9600 bauds. Caution, this baudrate must be exactly the same as that defined in the software.

Note:

- \* If you don't know the correct communication port connected to the reader, it is possible to find it by clicking on the button  $\boxed{2}$ .
- \* By pressing the left CTRL key and by using the **button SEGIC will search for a connected reader** on all serial com ports and all speed rates. This can take some time.

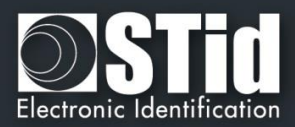

#### <span id="page-9-0"></span>**Authentification key**

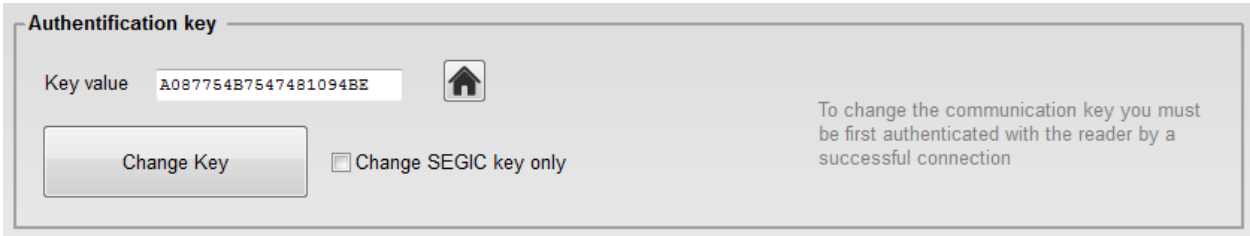

The communication between SEGIC software and reader is done by serial link or USB; it is based on the communication protocol SSCP (STid Secure Common Protocol).

Readers integrate public signature algorithms (HMAC-SHA1), which is used to secure data in serial communication between the reader and SEGIC.

To change the communication key value, simply write the new value and then click-on the button "Change key".

Note:

- $\checkmark$  The button  $\hat{a}$  allows you to restore default value.
- $\checkmark$  Software **and** reader keys must be the same so that the two parts can communicate.
- $\checkmark$  If the box "Change SEGIC key only" is checked, only the key of the software will be changed.

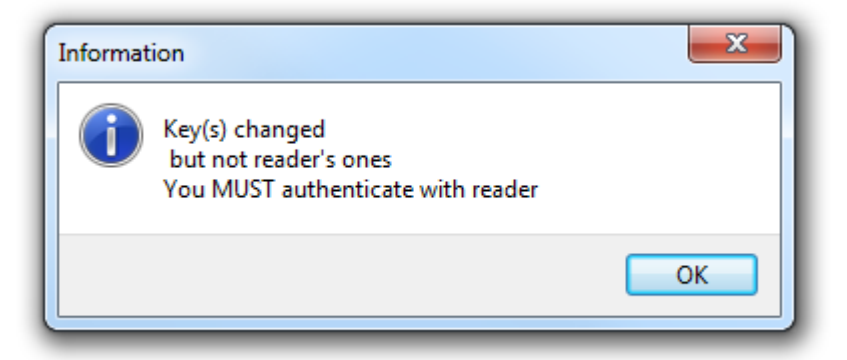

 $\checkmark$  When changing user key and software encoder, a window will appear requesting authentication.

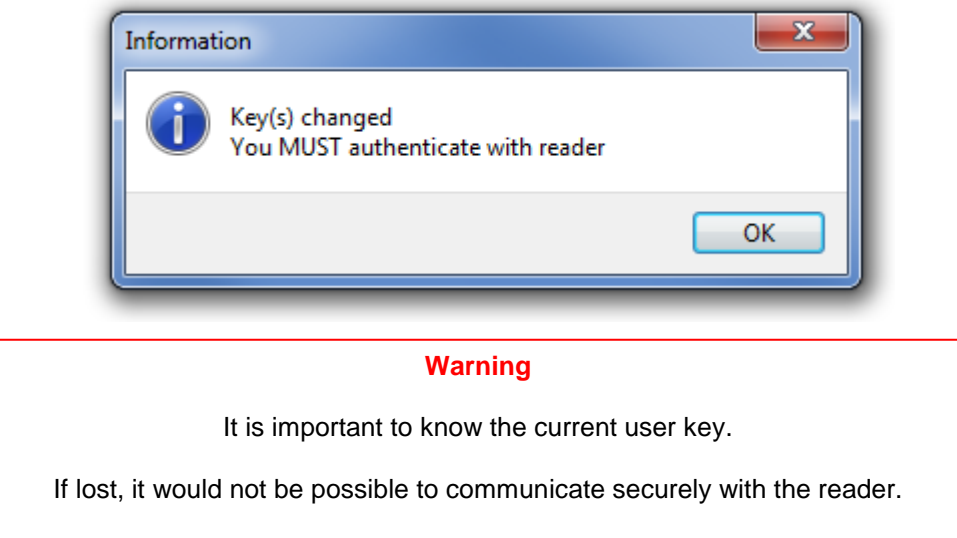

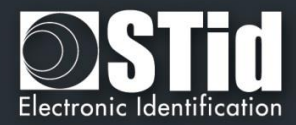

#### <span id="page-10-0"></span>**Configuration file**

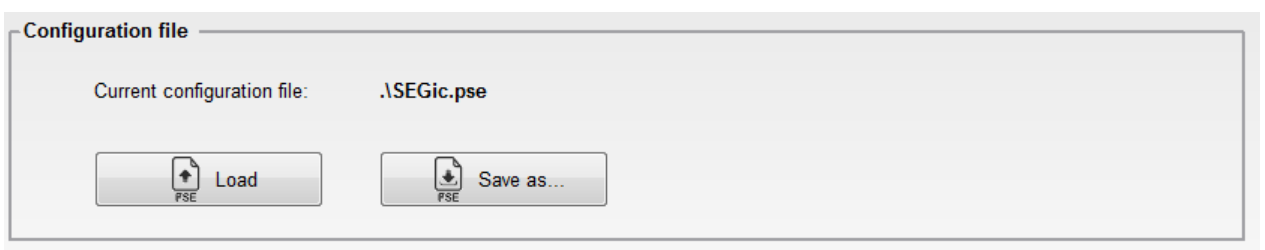

Allows to see the current configuration file.

You have the possibility to save the configuration file containing all the current configuration settings (formats, reader...) by informing a location, and read access password.

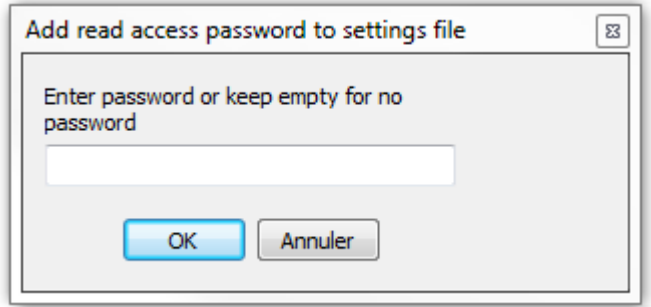

#### <span id="page-10-1"></span>**Connect**

At power up the reader enters an initialization phase: Activating white LED, and activates buzzer for 100 ms.

To verify the communication parameters between SEGIC and reader use the button:

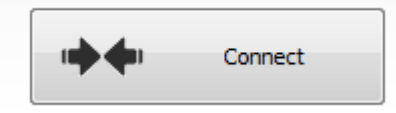

If the communication configuration is right, the reader will respond with light and sound signals and an acknowledgment window will appear.

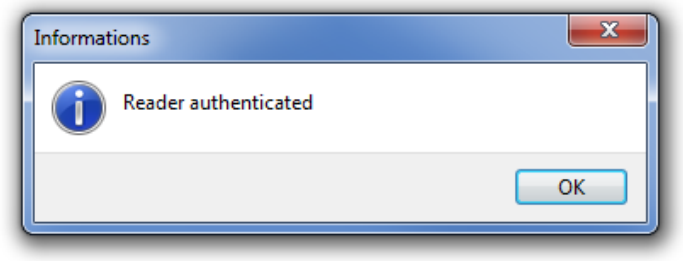

Else you have an error message:

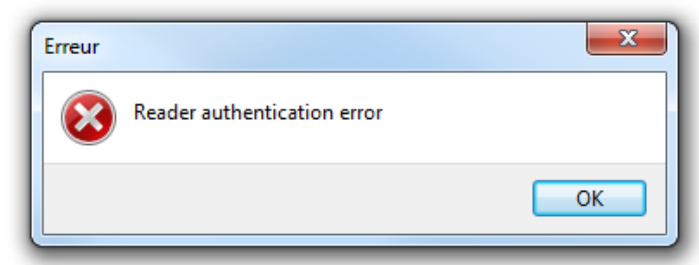

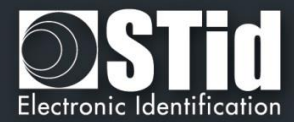

# <span id="page-11-0"></span>Reader configuration

#### <span id="page-11-1"></span>**Reader selection**

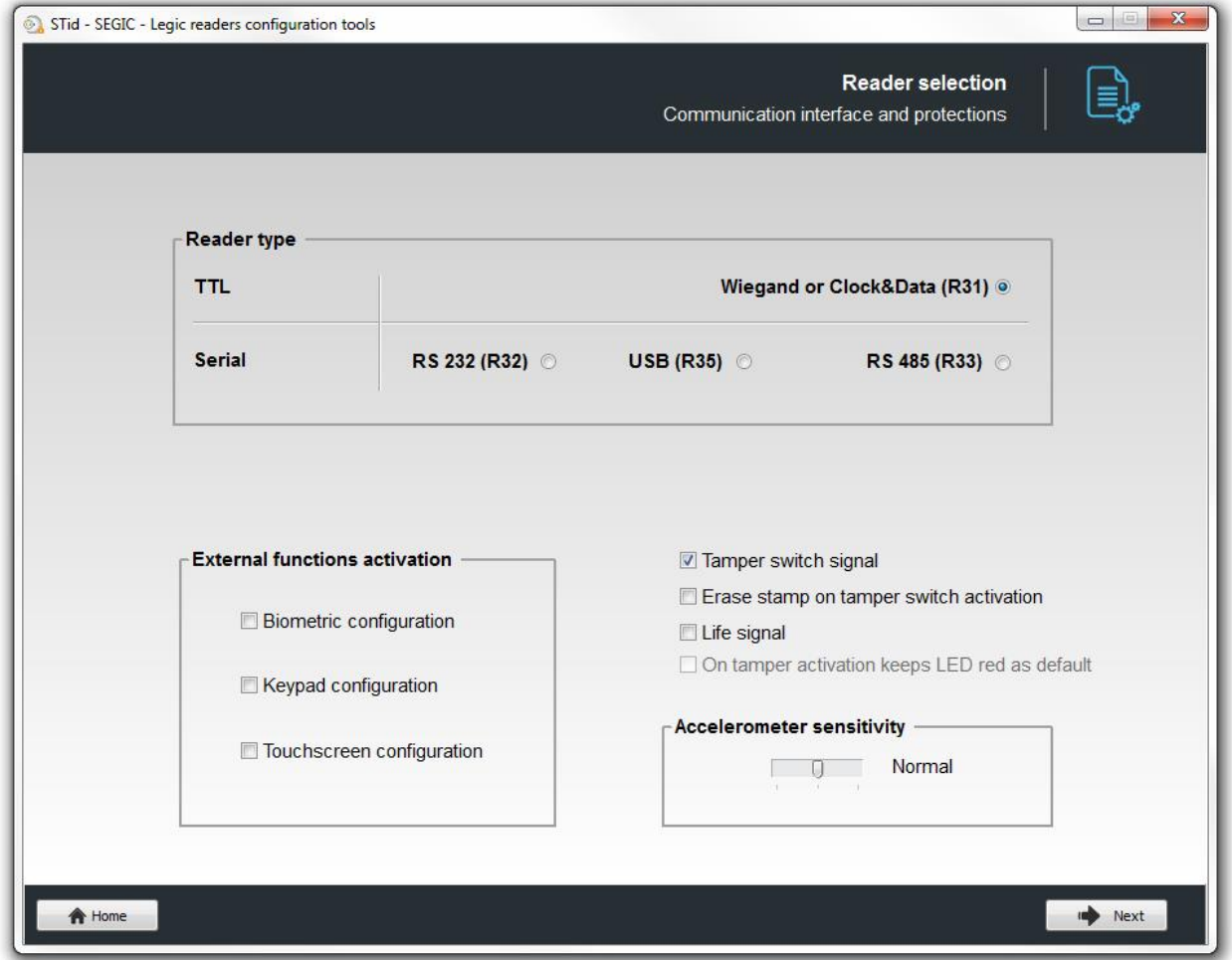

This step allows you:

- \* To choose the type of reader to configure.
- \* To activate external functions: Biometric configuration (available for Prime and Advent chips only) and/or Keypad configuration and/or Touchscreen configuration..
- To choose reader protection.

#### **Management of biometric + Keypad**

When biometric and keypad (Card THEN PINCode) are activate, the sequence is Card + BIO + PINCode.

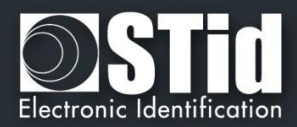

#### **Accelerometer sensitivity**

Readers of the ARC range include an accelerometer to detect the reader tearing.

Depending on the support / installation location of the reader, it may be necessary to adjust the sensitivity of the sensor so that only an effective tear is detected.

#### **Reader protection option**

- **Tamper switch signal**: When this feature is enabled, the reader remembers (at startup) its initial state of accelerometer. At each moment when that state changes the reader sends a Tamper signal.
	- $\triangleright$  The TTL reader will send the tamper signal on the Data/DATA1 lines. During the breakout, by default or if the option is enabled, the shape of the signal on the line "Data / Data 1" is as follows:

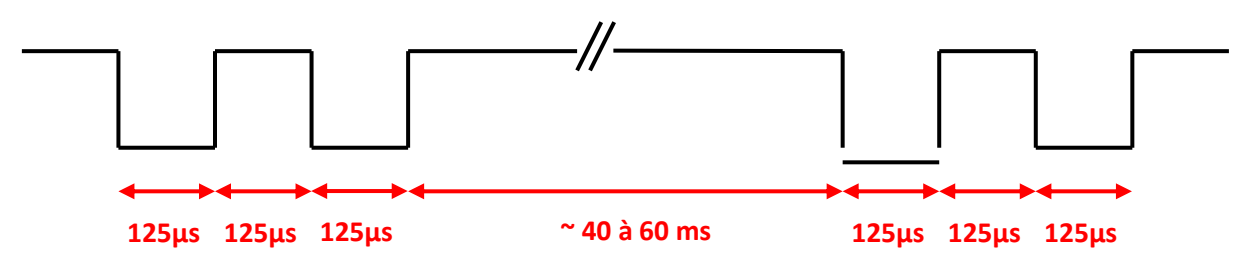

- $\triangleright$  The serial reader will send a byte 0xAA.
- **Erase stamp on tamper switch activation**: if the status of accelerometer is changed, erase the stamps stored in the memory of Legic module.

#### **Life signal**:

If the option "Life signal" is activated the reader sends a signal about every minute.

 $\triangleright$  The TTL reader will send the signal on the Data/DATA1 lines.

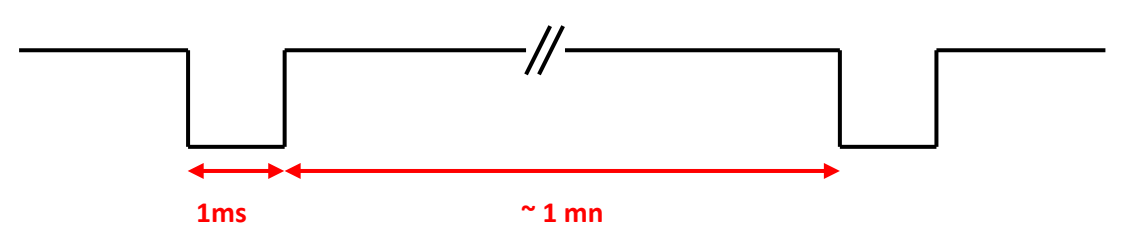

- $\triangleright$  The serial reader will send a byte 0x61 every minute to indicate its presence
- **On tamper activation keeps LED red as default**: if the "Erase stamp on tamper switch activation" is enabled, and if the status of accelerometer is changed, the RED LED is activated, until an ON/OFF or an update (SAM or SEGiC).

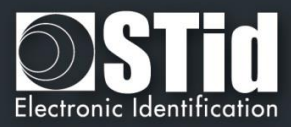

#### <span id="page-13-0"></span>**Reader communication protocol**

Depending on the choice of reader type selected at the previous step, you can have two different windows, one for TTL reader and one for Serial readers.

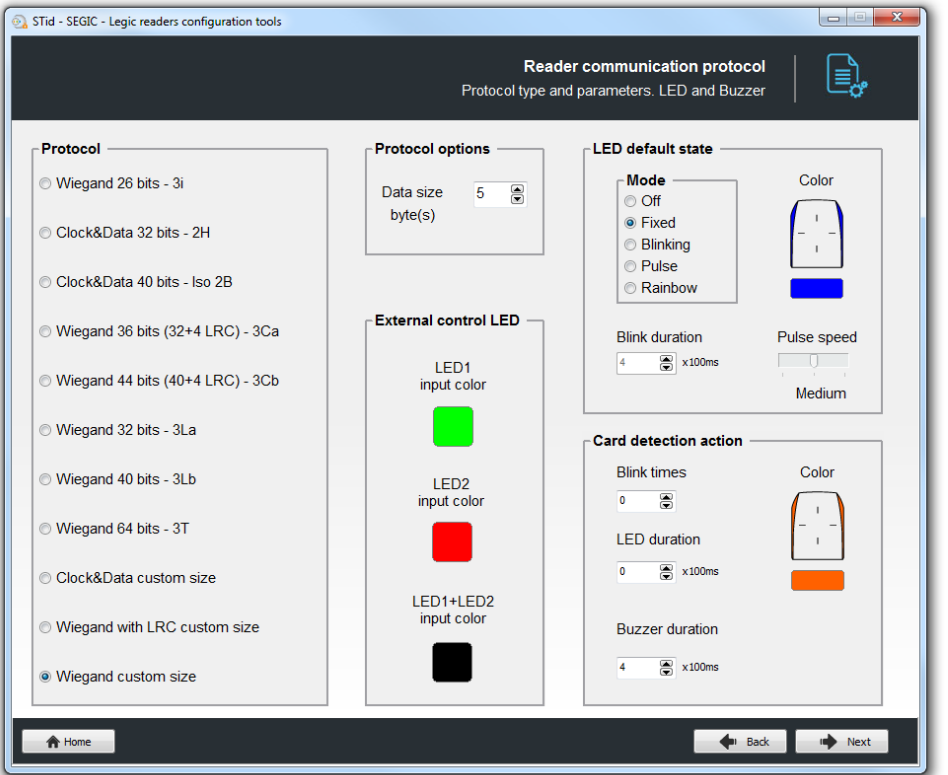

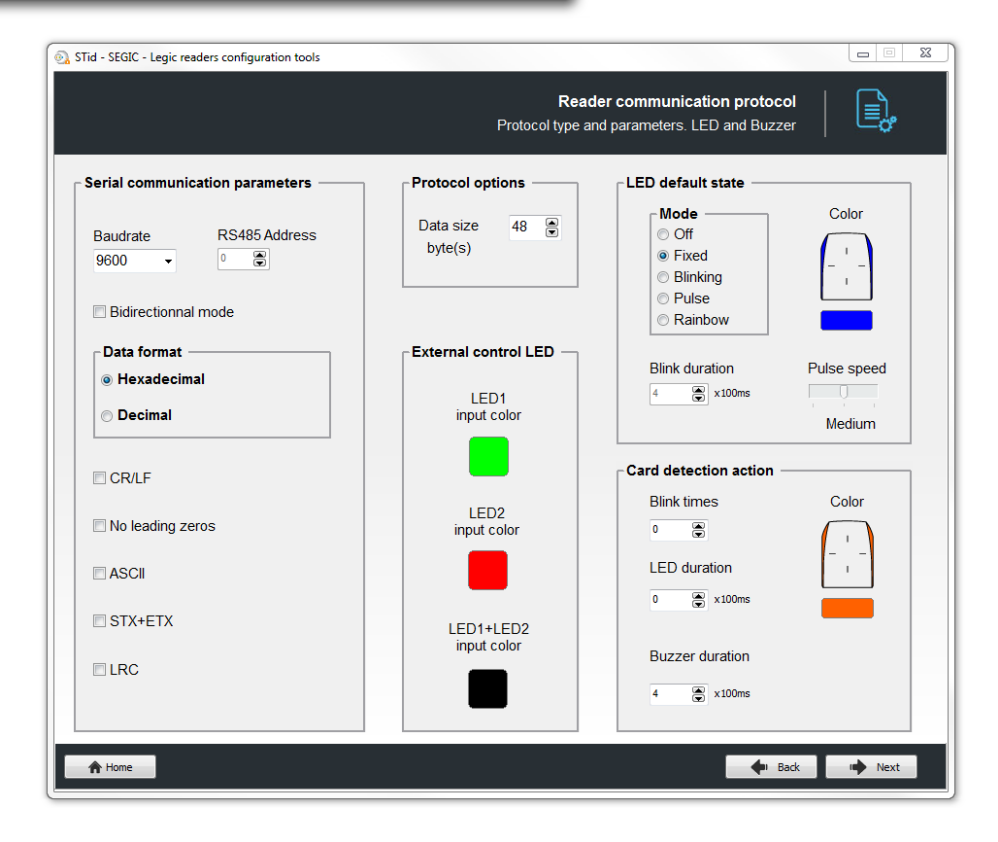

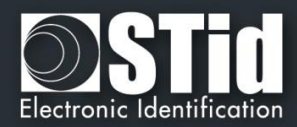

#### **TTL reader communication protocol**

This box contains the various communication protocols supported by the reader.

For more information about the protocols, refer to Annex *1 - [About TTL communication protocols](#page-29-0).*

#### **Protocol options**

Data size byte(s):adjust the size for custom protocol.

Maximum size in Wiegand: 48 bytes Maximum size in Data/Clock: 10 bytes

#### **Serial reader communication protocol**

The reader has two communication modes (unidirectional and bidirectional) whose can be activated by ticking the case "Bidirectional mode".

For more information about the serial communication refer to Annex *2 - [About serial communication](#page-34-0)  [protocols](#page-34-0)*

#### **Protocol options**

Data size byte(s):adjust the size of data.

Maximum size in Hexadecimal: 48 bytes Maximum size in Decimal: 10 bytes

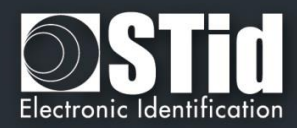

#### **LED default state**

Define the LED default state (color and blink mode).

Several modes of "lighting" are available:

- ❖ Off
- Fixed
- Blinking
- Pulse
- ❖ Rainbow

The picture on the right allows you to view the selected effect: blinking and color.

#### **Card detection action**

Define the LED and buzzer state (color and blink) when a card is detected. This information is independent of the acceptance of the identifier.

#### **External control LED color**

Define the color of LED1, LED2 and both LED if they are controlled simultaneously.

Note: To modify and select a color, click on the symbol ARC or color buttons, the following window opens:

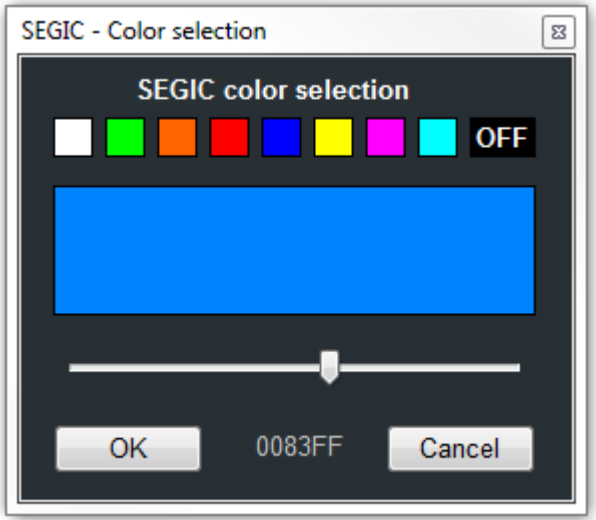

To select a predefined color click on one of the colored squares color.

To choose a different color, move the cursor to the desired color.

The value displayed corresponds to the RGB hexadecimal code of the selected color. It is possible to copy the value by double clicking.

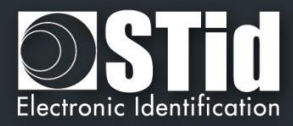

#### <span id="page-16-0"></span>**Keypad and biometric**

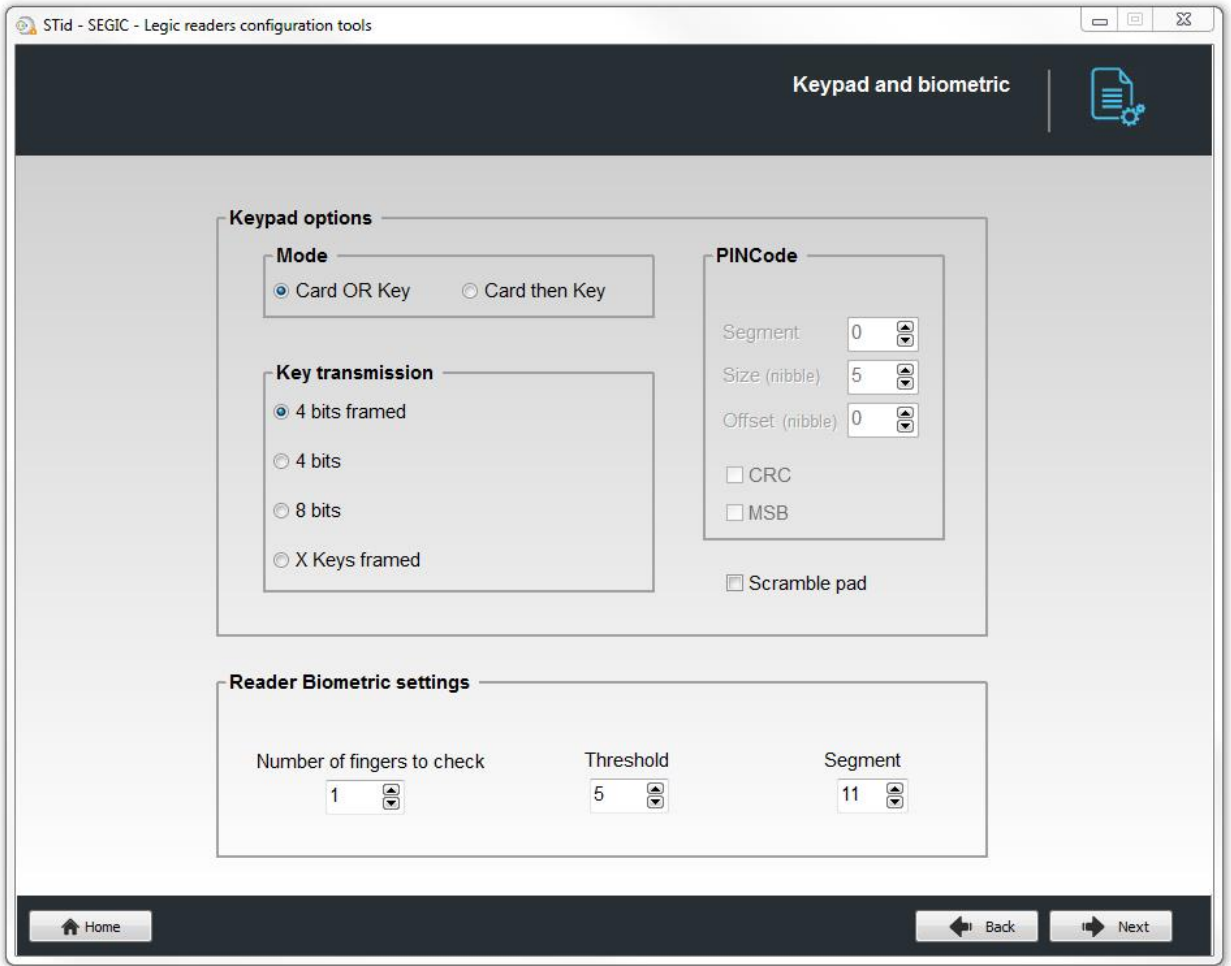

#### **Keypad options**

Choose the mode "**Card OR Key**" or "**Card then Key**" between:

#### **Card OR Key + Key transmission**:

Once the reader detects a card, its ID number is sent according the selected protocol. Each time a key is pressed, its number is sent to the host according the selected protocol and key transmission followed by an acknowledgement sound expect in X keys format.

For more detail on the functioning and format refer to Annex 3 - [About keypad readers](#page-39-0)*.*

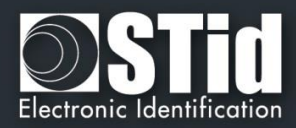

#### **Card then Key + PINCode (only available for Legic Advant)**:

Once the reader detects a card, the reader expects a pin code entered by user for a period of 6 seconds (a beep sound to indicate pending identifier) and verify with the pin code in segment card before transmitting ID data.

PINCode parameters:

- $\triangleright$  Segment: Segment number in which is written the PIN code.
- $\triangleright$  Size: Number of PIN code data bytes
- > Offset: PIN code Offset
- ▶ CRC: Activate / Desactivate CRC control on PIN code
- MSB: Activate / Desactivate MSB first on PIN code

#### **Reader Biometric settings:**

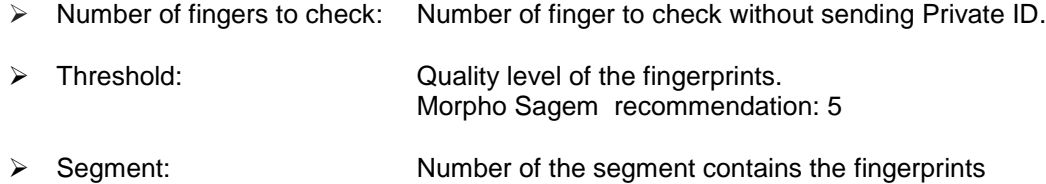

Templates should be in the following format:

The biometric templates must be written according to the Morpho Sagem format (PK\_COMP).

 *MSB LSB* [**LenTotale**] | [**Nb Template**] | [**LenTemplate<sup>x</sup>** | **Templatex**] **n**

- **LenTotale** is the total length biometric data on the chip, on 2 bytes.
- **Nb Template** is the number of template (max 5), on 1 byte.
- $\triangleright$  **LenTemplate**<sub>x</sub> is the size of the  $X^{th}$  template on 1 byte.
- **Fundatex** is the  $X^{th}$  template with **LenTemplatex**.
- $\triangleright$  n is the number of templates.

The maximum size for a template is 170 bytes.

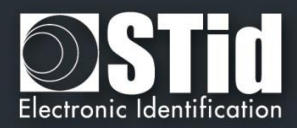

#### **Management of biometric + Keypad**

#### **(Card AND biometric) OR Key:**:

The operation is identical to Card OR Key, with the addition of the reading of the fingerprint after reading the card.

#### **(Card AND biometric) then Key + PINCode:**

The operation is identical to Card then Key, with the addition of the reading of the fingerprint after reading the card.

#### **Scramble Pad:**

Only available for screentouch ARC. Allows to activate the scramble on keypad.

The scramble is performed:

- > Card THEN Key:
	- o After each sequence: enter the number of configured keys and reading a valid card.
	- o After a time out of 6s after the seizure of configured keys without presentation of a valid card.
	- $\circ$  Following the annulment by the  $*$  or # key.

#### $\triangleright$  Card OR Key:

- o After reading a valid card.
- o Every 30s. Pressing a key or reading a card resets the timer

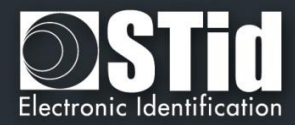

#### <span id="page-19-0"></span>**Touchscreen options**

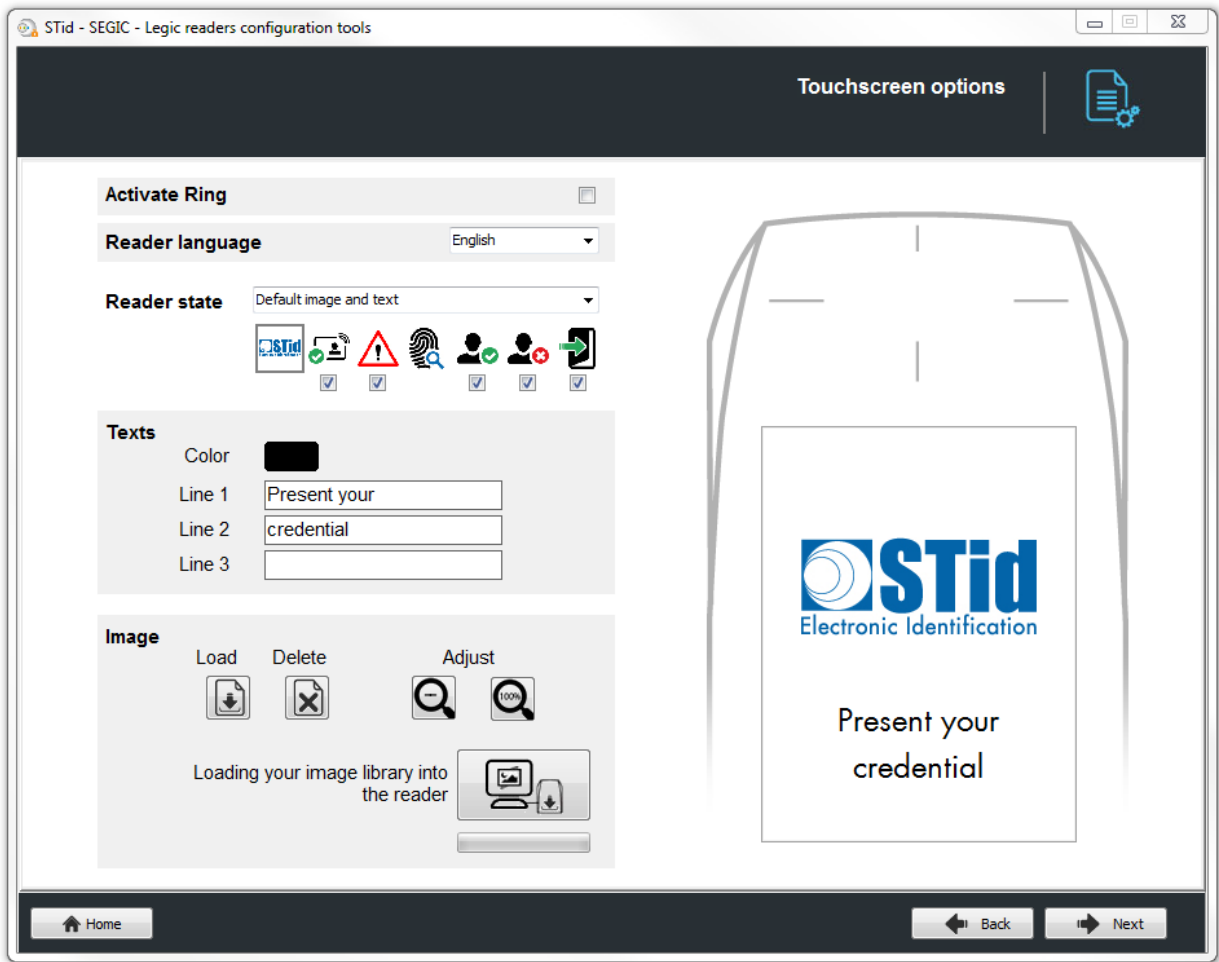

#### **Activate Ring**

Activate / desactivate the ring.

When you press the ring, it will be activate during 1s.

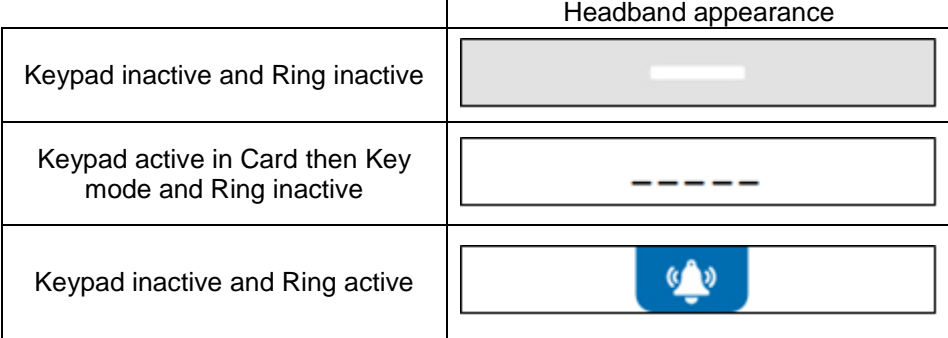

#### **Warning**

When the ring is active and if the reader has a screen then the tearing will not be effective on static relay (used for the ring).

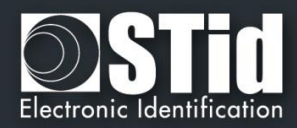

#### **Reader Language**

Choose the language used to display the text on the screen: English (default) or French.

#### **Reader State**

Select the state to change, either from the drop down menu, or by clicking on the corresponding icon.

Default image and text Badge detection image and text Tamper switch activation image and text Biometric template read image External LED1 action image and text External LED2 action image and text External LED1+LED2 action image and t

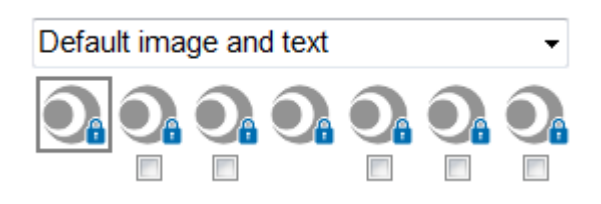

The check boxes allow you to select the states will be activated by the SCB and validate the image on the screen.

For each state, it's possible to change the image, the text and the text color.

Note: for the biometric, the text is not modifiable because it takes into account the number of fingers defined in the configuration wizard.

#### **Texts**

To change the text color click on the color button.

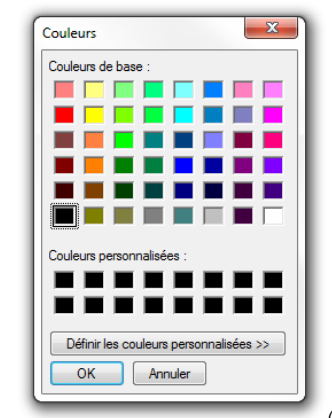

The color applies to the three lines of text.

*(the language of this windows depend of your Windows language)*

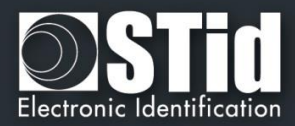

#### **Image**

Load an image file in the reader memory

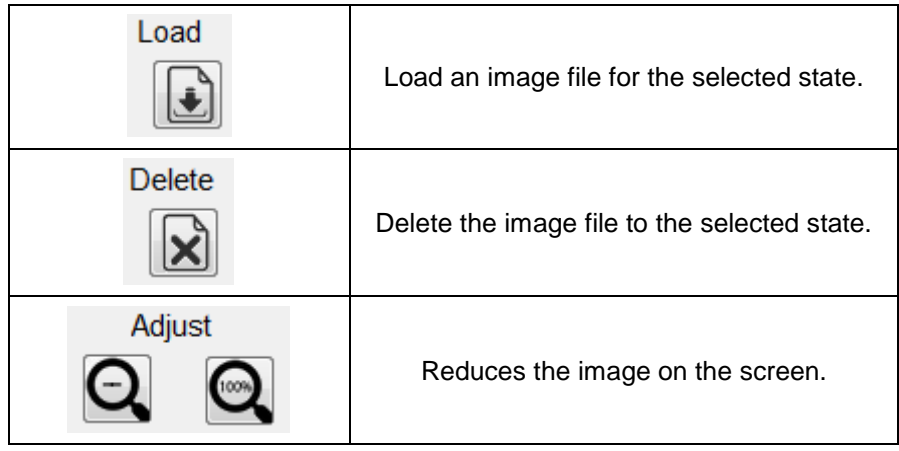

#### **Loading image into the reader**

After loading the images into SEGiC for the seven states, they must be loaded into the reader.

1 - Connect the screen touch reader to your computer with the reader serial link and set the communication in "SEGiC Settings"

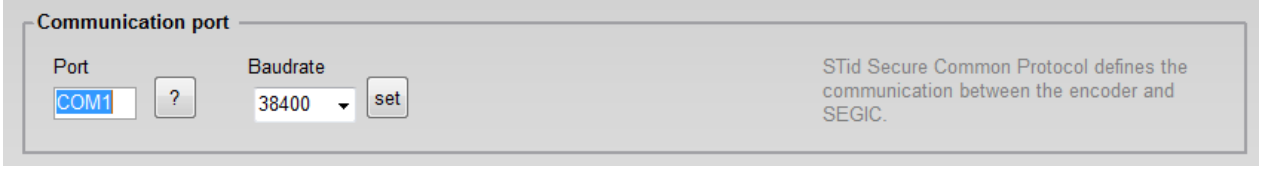

time for TLL readers.

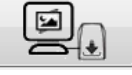

2 - Power on the reader and click on  $\|\Box\|$  while the LED blinks orange for serial readers or at any

3 - The charging progress is indicated by the progress bar: The operation is repeated seven times, once for each image.

#### **Note:**

- Each image has an index, a new load erase the image loaded before.
- \* If the image has been loaded into SEGiC was moved, the preview will not be available and the next image will be displayed in the IHM SECard.

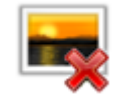

\* The display time of the state "Badge detection image and text" is defined in step 5 "LED and Buzzer" with "Blinks times" if the blink is activated or "LED duration".

×

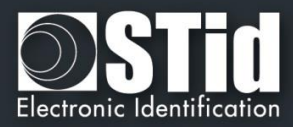

#### <span id="page-22-0"></span>**Chips parameters**

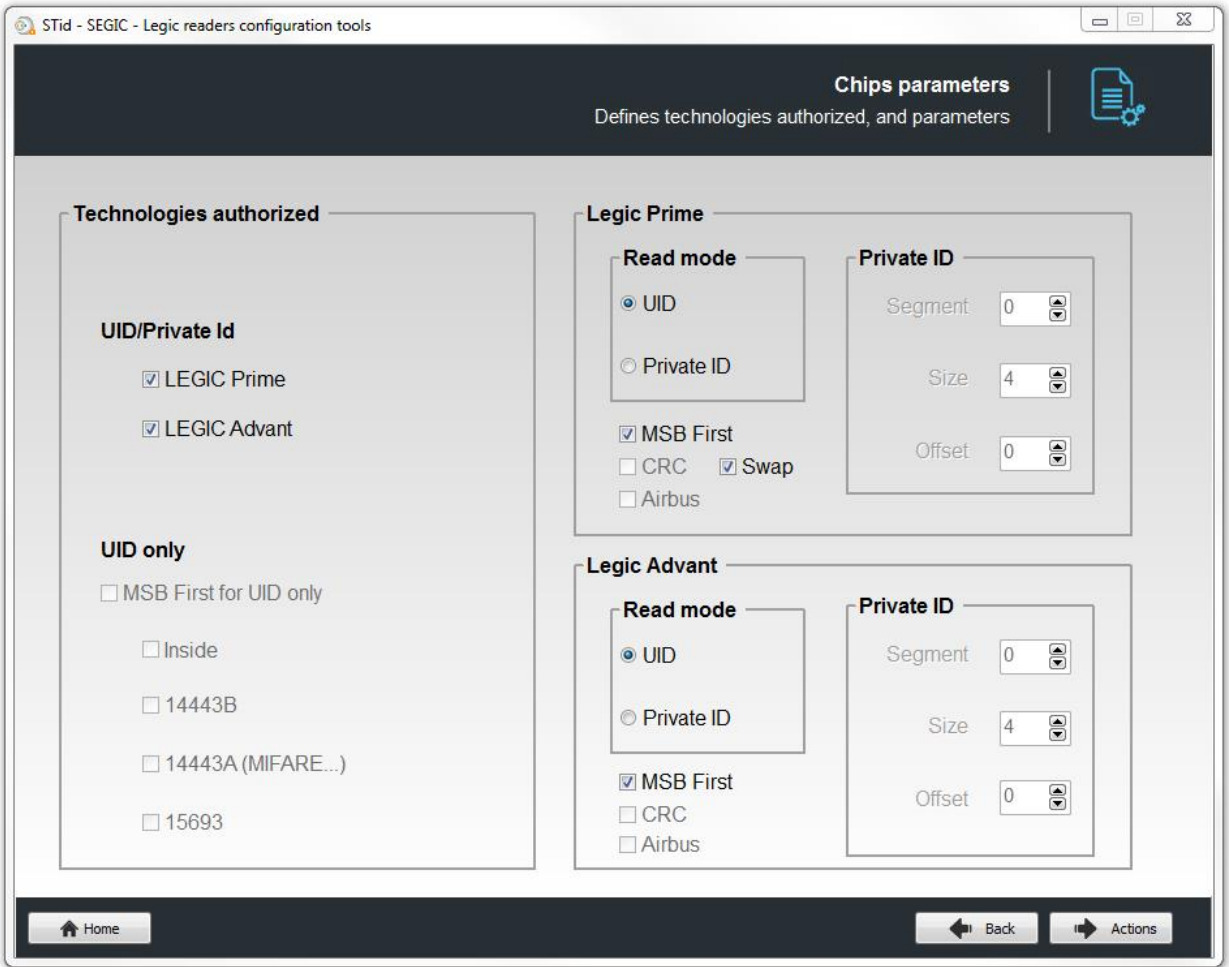

#### **UID only**

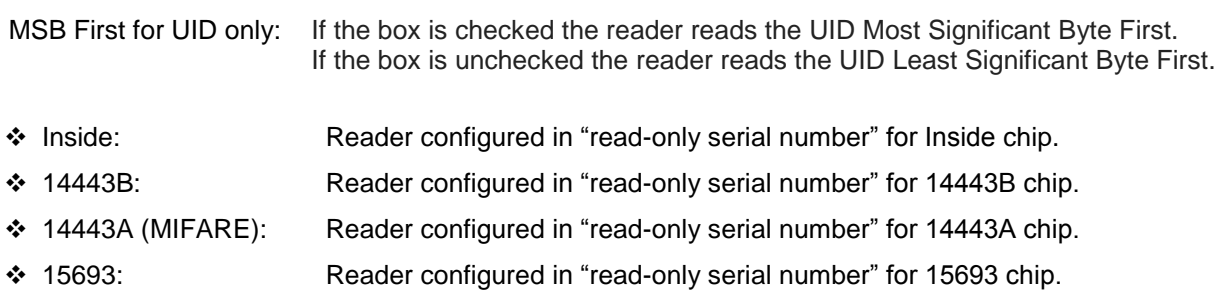

*Note*: It's possible to authorize the four technologies in the same time.

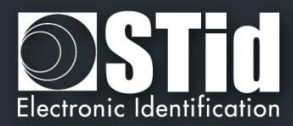

#### **Legic Prime /**

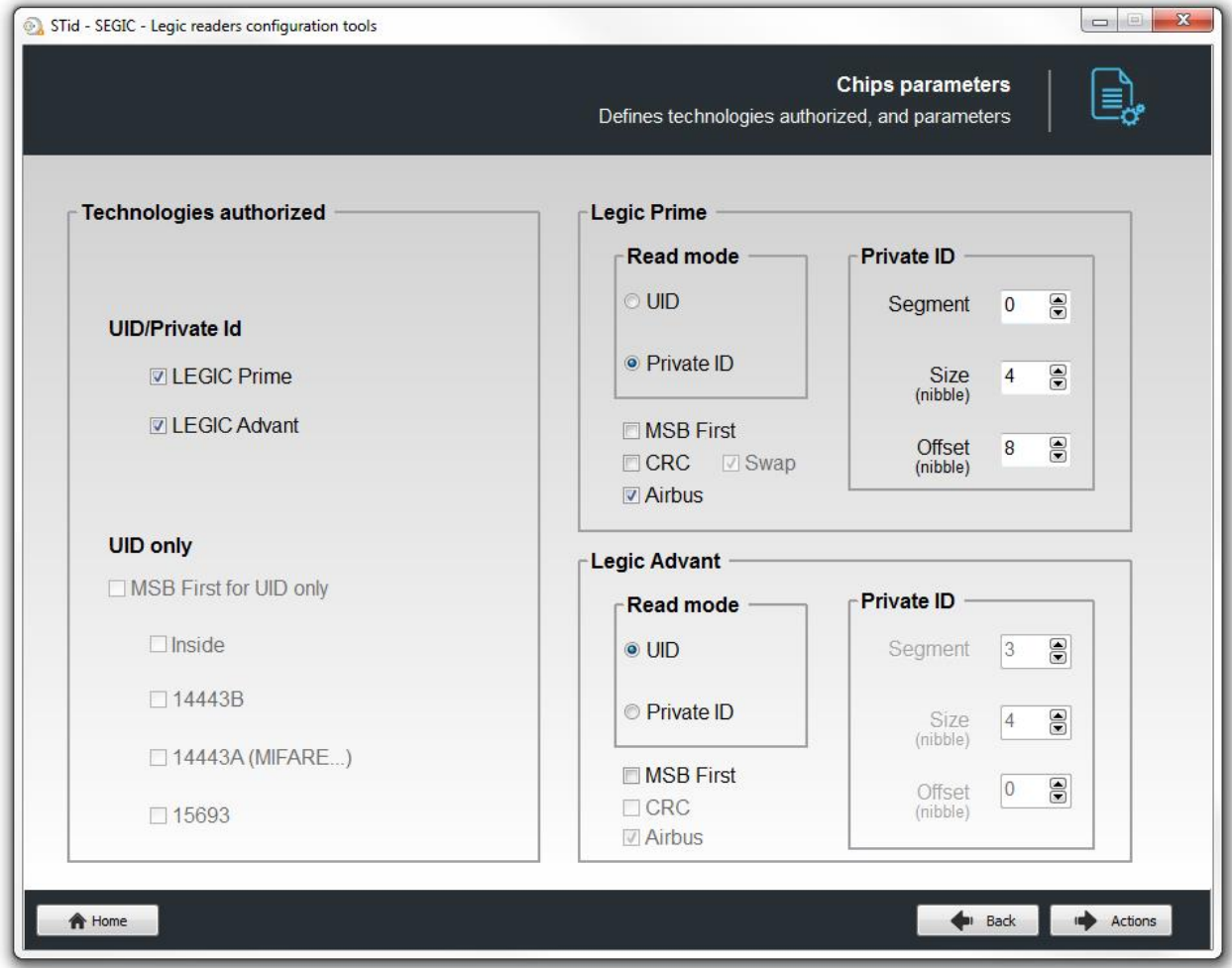

**Read mode UID:** Reader configured in "read-only serial number".

**MSB First** If the box is checked the reader reads the UID Most Significant Byte First. If the box is unchecked the reader reads the UID Least Significant Byte First. **Swap** Swap between byte 1 and 3.

Ex: 3D 02 5F 20  $\rightarrow$  3D 20 5F 02

**Read mode Private ID:** Reader configured in "read-only private code".

**MSB First** If the box is checked the reader reads the Private ID Most Significant Byte First. If the box is unchecked the reader reads the Private ID Least Significant Byte First.

**CRC** If the box is checked a CRC 16-bytes is used for a data consistency check. Note: CRC must be written immediately after the Id in the segment.

**Airbus** If the box is checked the reader reads the Private ID with Airbus format.

- **Private ID:** Segment: Segment number to be read by the reader.
	- Size: Determines the length of the ID read in the segment. The value corresponds to the protocol selected in the configuration of the reader. However it is possible to choose a different size by entering another value, in this case the reader will read the ID to the size specified in this field and will return to the format defined by the protocol.
	- Offset: Define an offset from the first byte in the segment.

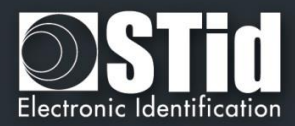

#### **Legic Advant**

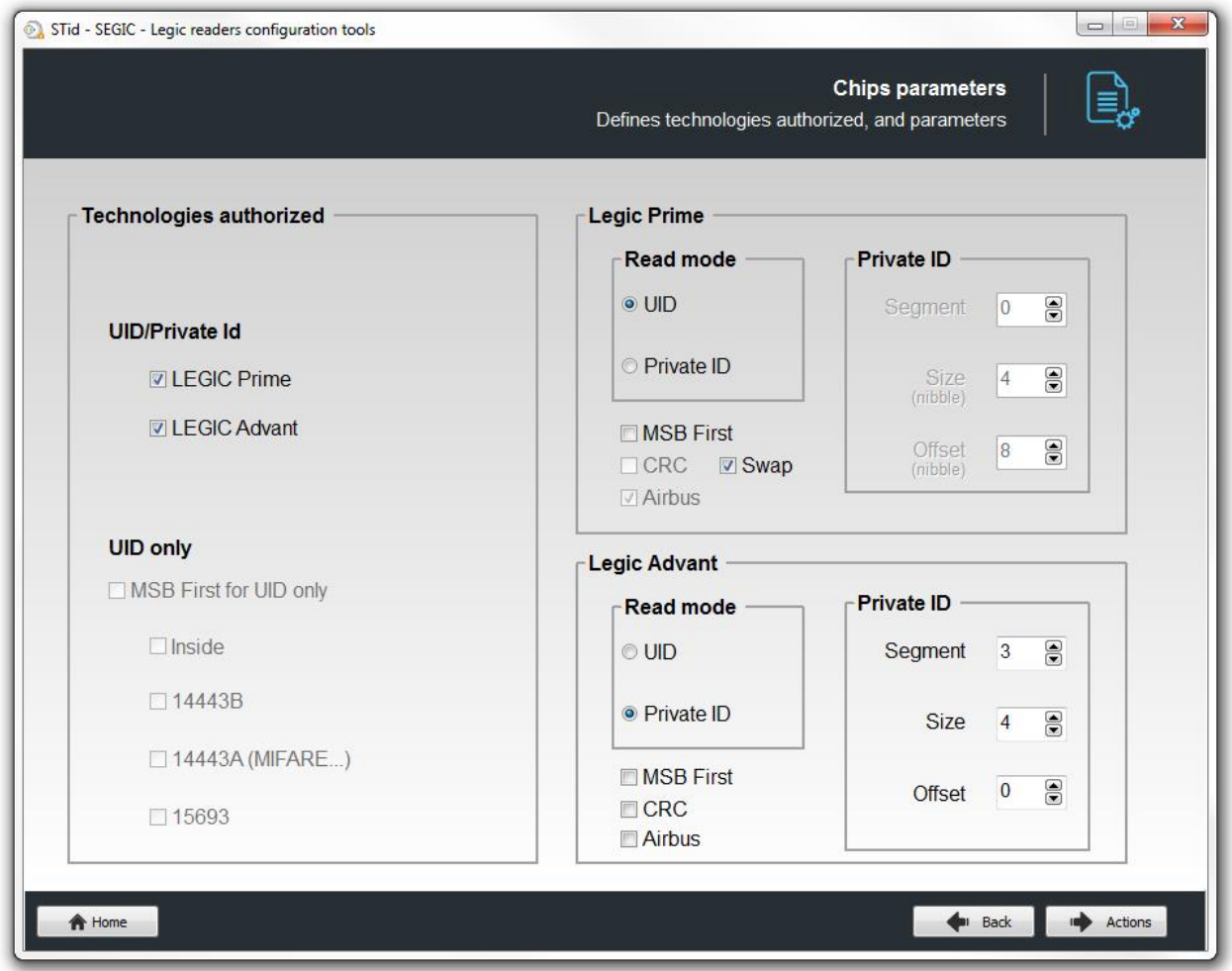

**Read mode UID:** Reader configured in "read-only serial number".

**MSB First** If the box is checked the reader reads the UID Most Significant Byte First. If the box is unchecked the reader reads the UID Least Significant Byte First.

Read mode Private ID: Reader configured in "read-only private code".

- **MSB First** If the box is checked the reader reads the Private ID Most Significant Byte First. If the box is unchecked the reader reads the Private ID Least Significant Byte First.
- **Airbus** If the box is checked the reader reads the Private ID with Airbus format.
- **CRC** If the box is checked a CRC 16-bytes is used for a data consistency check. Note: CRC must be written immediately after the Id in the segment.
- **Private ID** Segment: Segment number to be read by the reader.
	- Size: Determines the length of the ID read in the segment. The value corresponds to the protocol selected in the configuration of the reader. However it is possible to choose a different size by entering another value, in this case the reader will read the ID to the size specified in this field and will return to the format defined by the protocol.
	- Offset: Define an offset from the first byte in the segment.

*Note*: It's not authorized to read Private ID Prime and Private ID Advant The possibilities available are UID Prime and Private ID Advant or Private ID Prime and UID Advant.

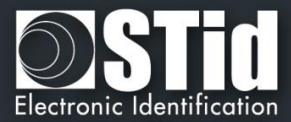

## <span id="page-25-0"></span>ader programming

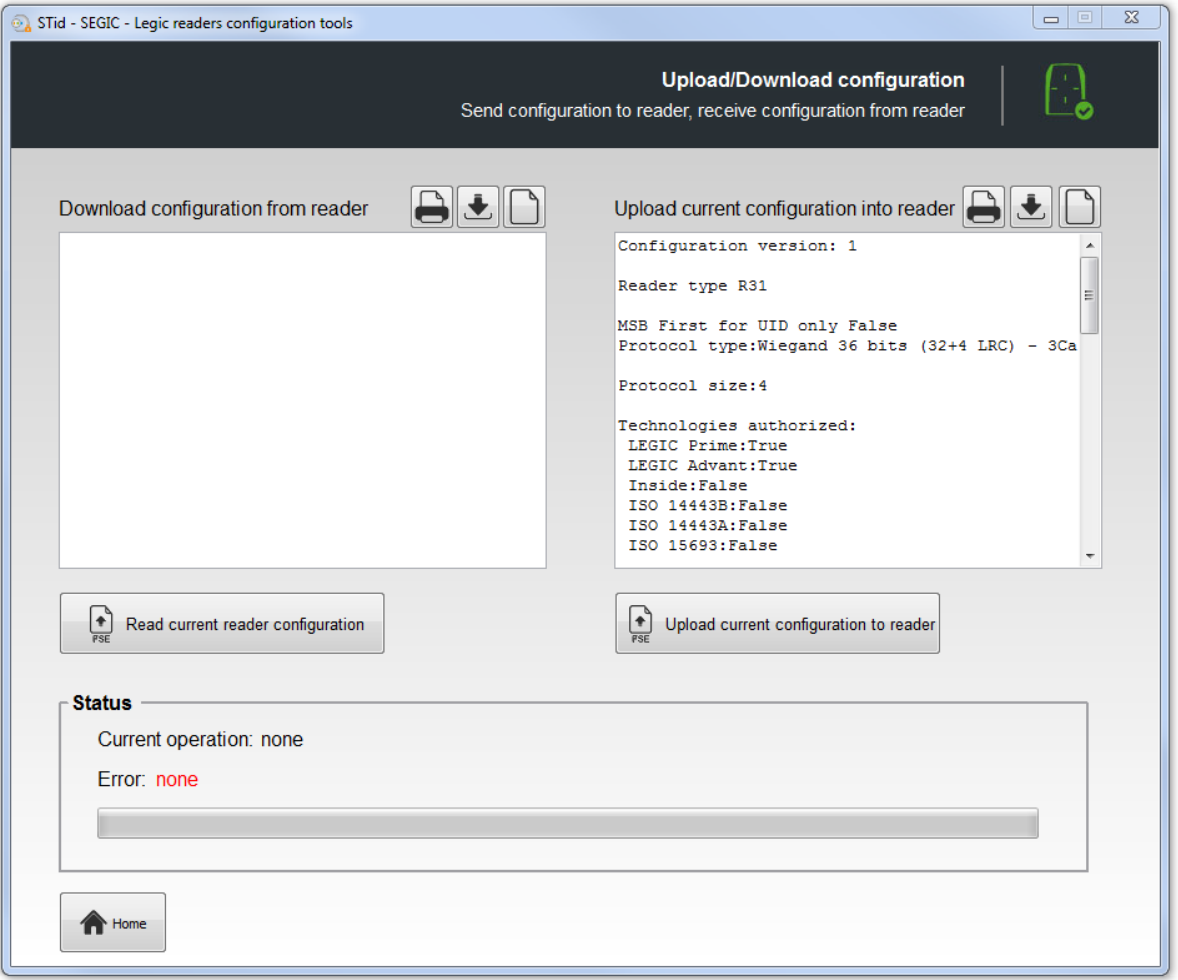

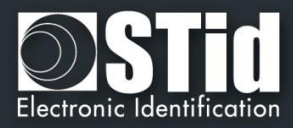

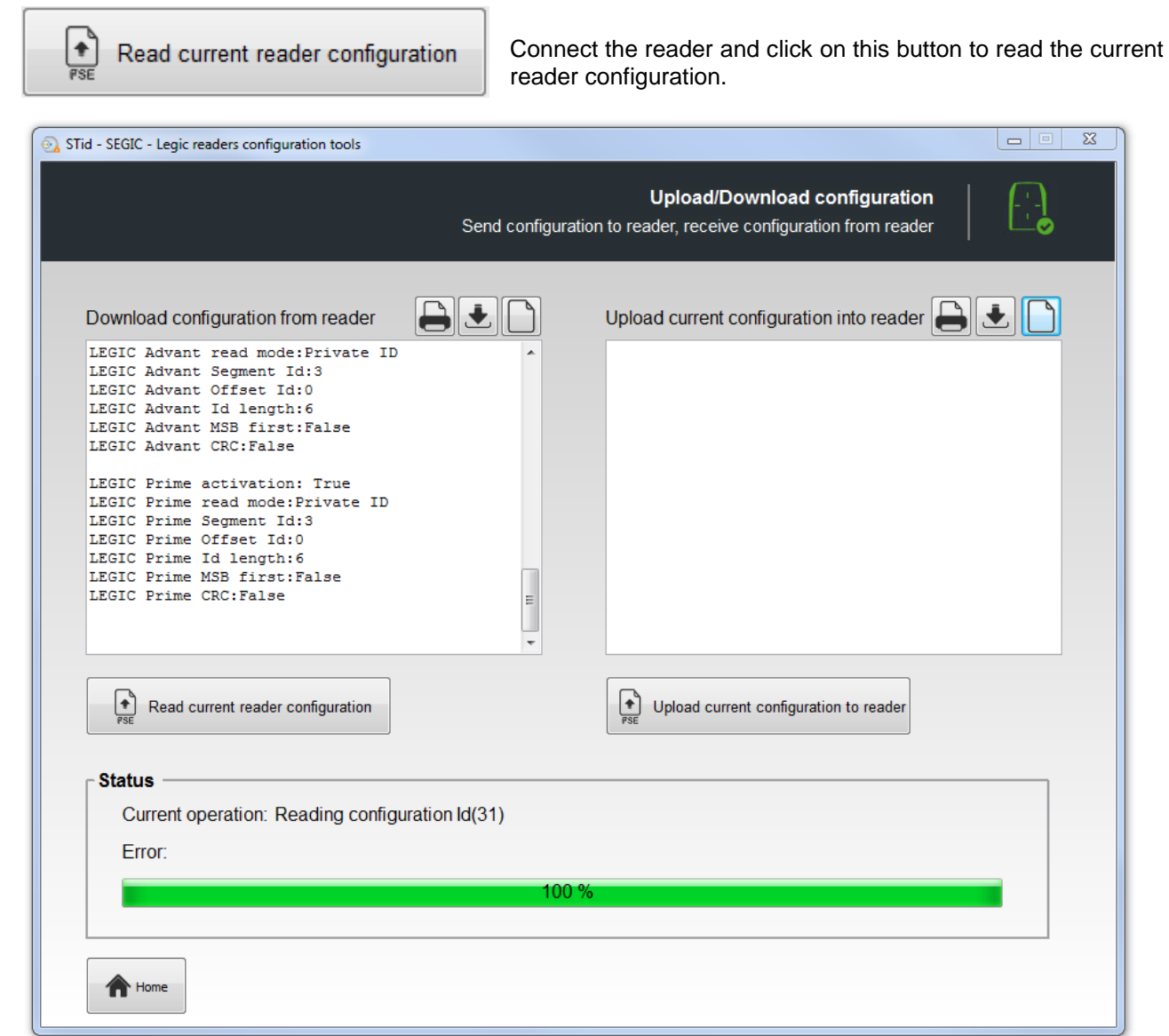

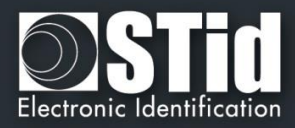

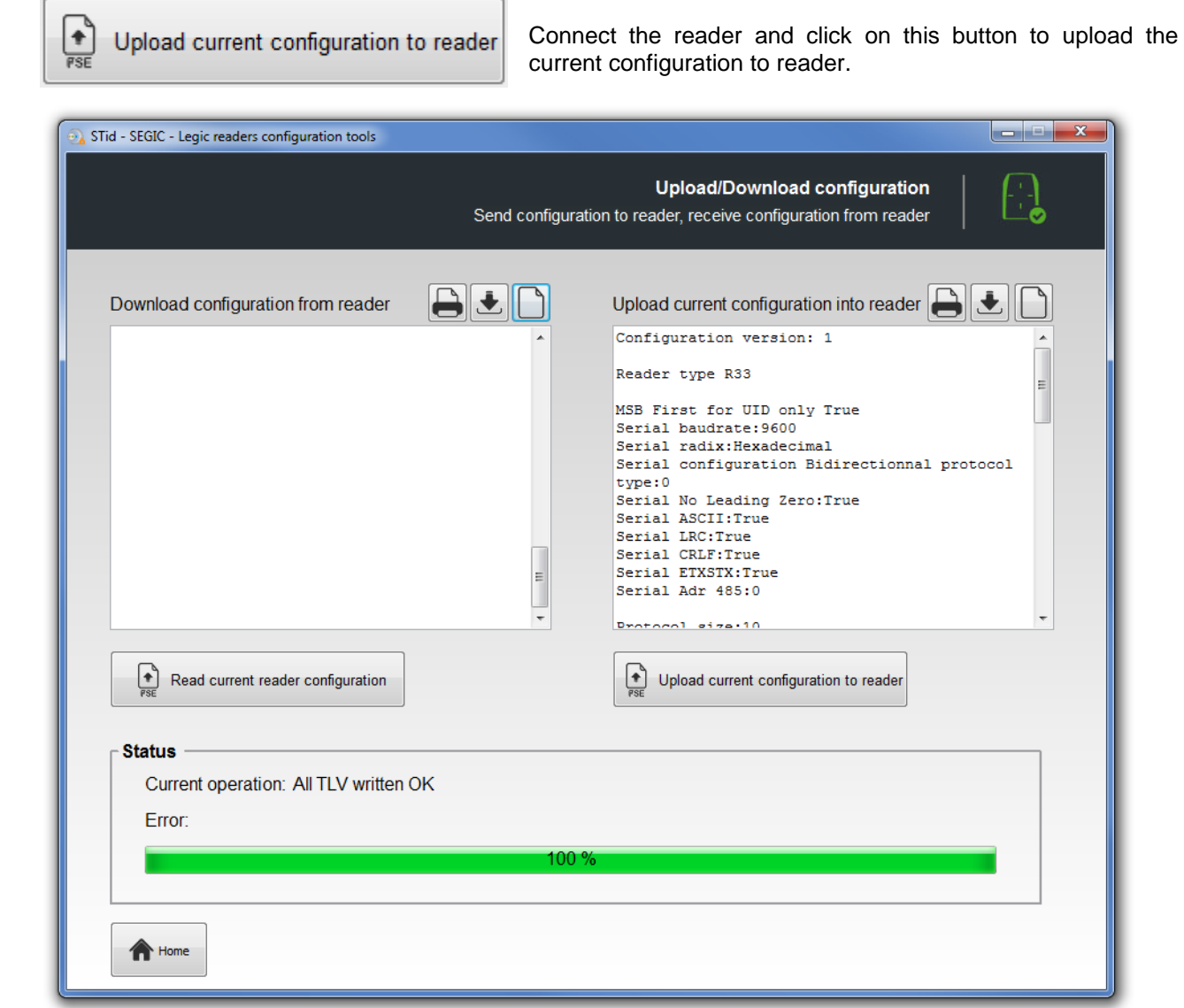

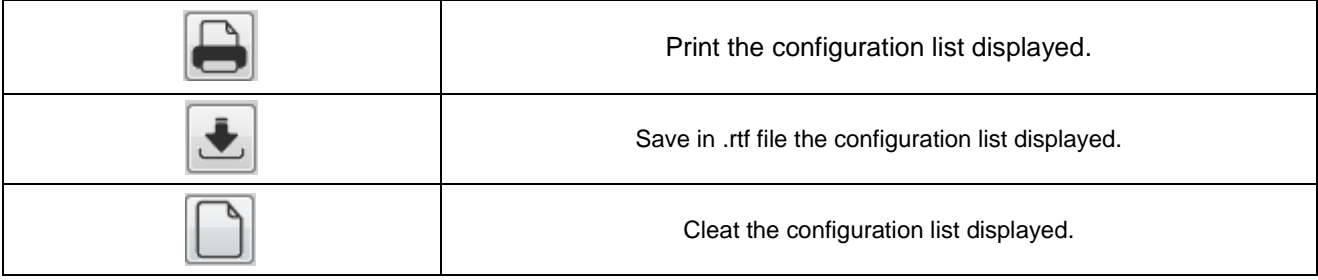

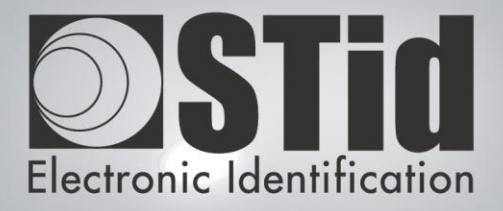

# SEGIC

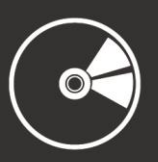

# ANNEXES

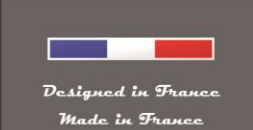

www.stid.com

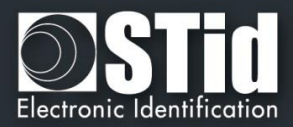

# <span id="page-29-0"></span>1 - About TTL communication protocols

#### <span id="page-29-1"></span>**1.1 - ISO2 Clock&Data protocol**

#### **Chronograms**

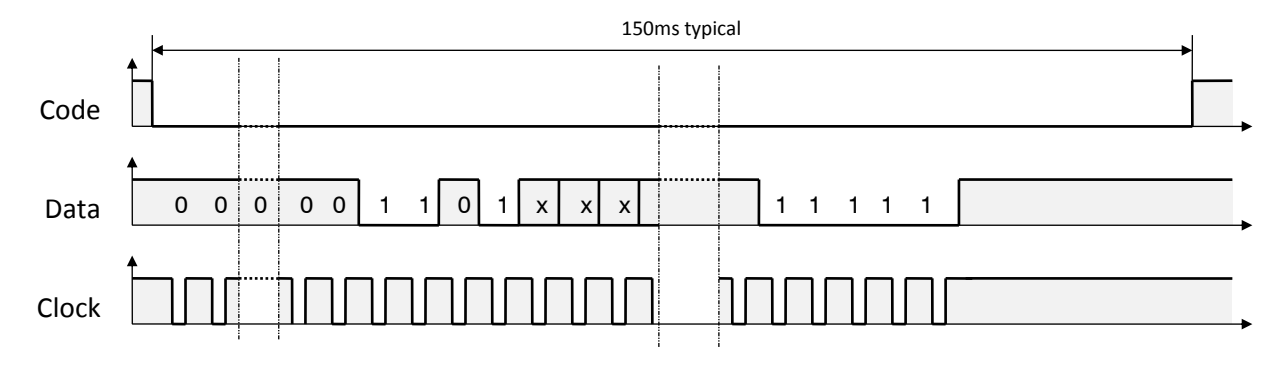

#### **Clock details**

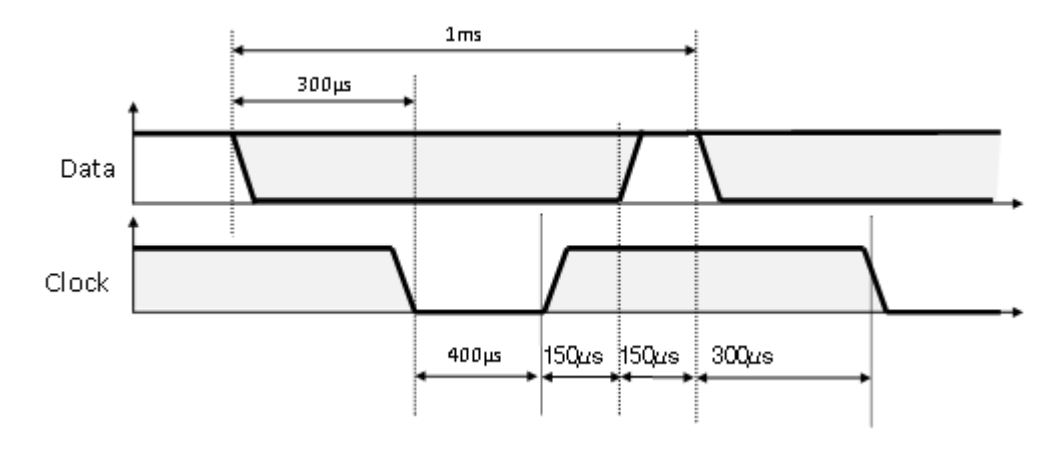

#### **Message structure (***2B & 2H)*

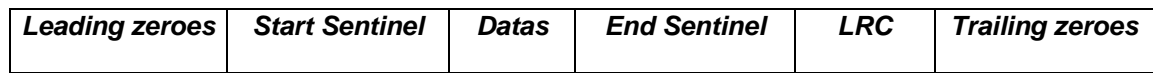

#### **Message description**

The frame is made of a first series of 16 zero followed by synchronization characters of 5 bits (4 bits, LSB first, plus 1 parity bit). It ends the frame with trailing zero without a clock. The message consists of the following:

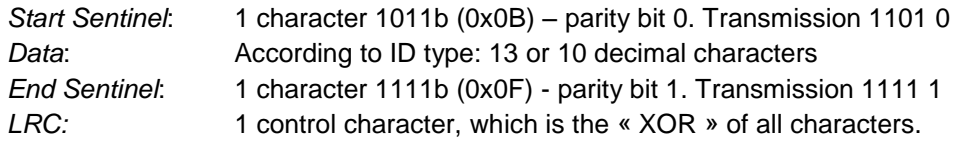

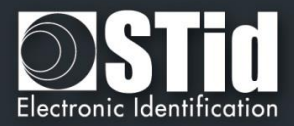

#### <span id="page-30-0"></span>**2B protocol (13 characters)**

Reading an ID of 5 bytes (40 bits) and convert to decimal.

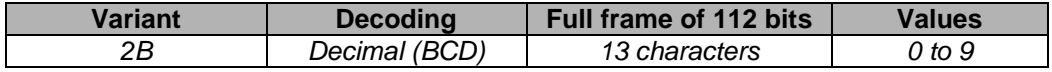

#### *Example:*

For a hexadecimal user code of « 0x187E775A7F », the output code will be: « *0105200966271* ». Frame sent by reader will be:

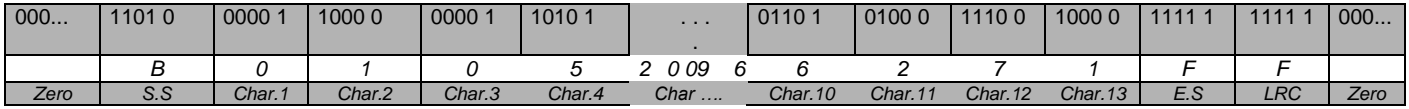

#### <span id="page-30-1"></span>**2H protocol (10 characters)**

Reading an ID of 4 bytes (32 bits) and convert to decimal.

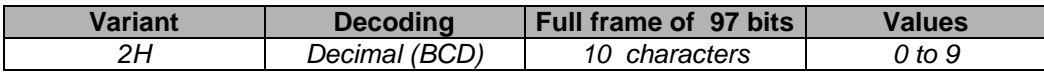

#### *Example:*

For a hexadecimal user code of « 0x06432F1F», the output code will be: « *0105066271* ».

Frame sent by reader will be:

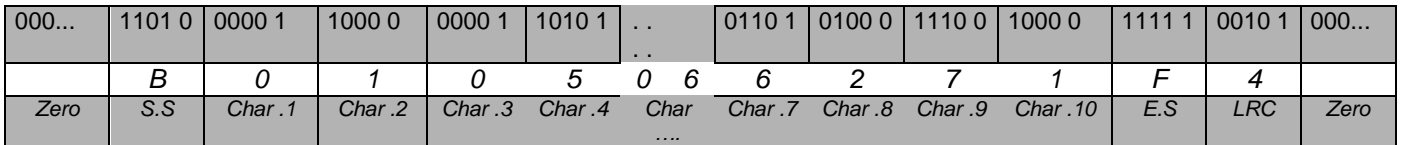

In the case of 5 bytes (40 bits) ID, reader will truncate the MSB byte (8 bits) before decimal conversion.

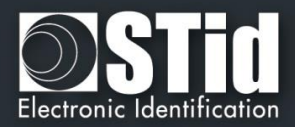

#### <span id="page-31-0"></span>**1.2 - Wiegand Protocol**

#### **Chronograms**

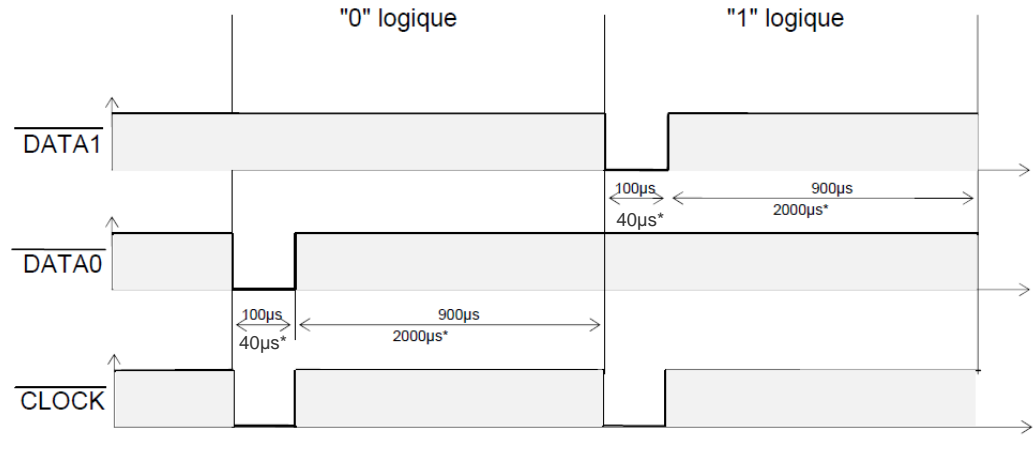

\* variant 3i timings

#### <span id="page-31-1"></span>**Wiegand 3i protocol**

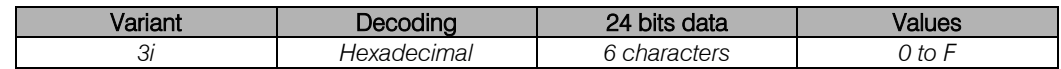

Message structure

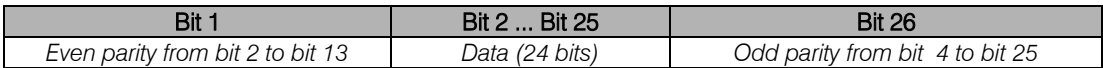

#### Message description

The frame consists of 26 bits as follows:

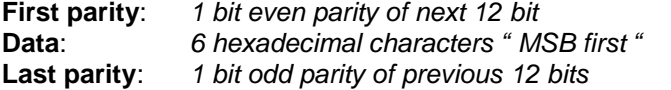

Example: for the hexadecimal code « *0x0FC350* », frame sent will be:

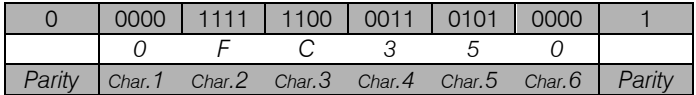

Note:

A site code is generally associated with the third octet (byte [2]). In the example above, it is 0x0F or 15 in decimal (up to 255 decimal - 0xFF in hexadecimal).

The card code is generally associated with the first and second byte (byte [1] and byte [0]). In the example above, it is 0xC350, 50000 in decimal (decimal max is 65535 - 0xFFFF in hexadecimal).

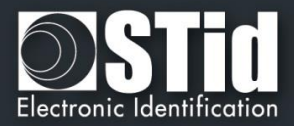

#### <span id="page-32-0"></span>**Wiegand 3CB protocol**

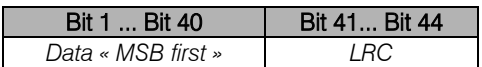

#### Message description

The frame consists of 44 bits as follows:

- **Data**: 10 *hexadecimal characters « MSB first »*
- **LRC** : *1 control char , all characters « XORed»*

Example: for the hexadecimal code « *0x01001950C3* », frame sent will be:

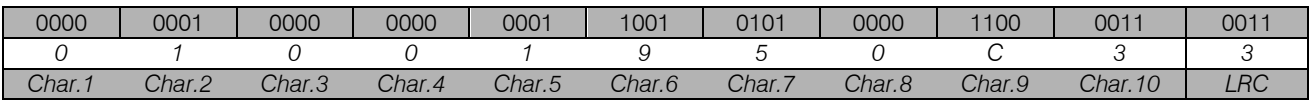

#### <span id="page-32-1"></span>**Wiegand 3CA protocol**

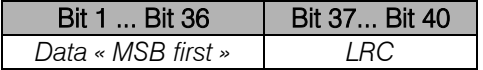

#### Message description

The frame consists of 40 bits as follows:

**Data**: *8 hexadecimal characters « MSB first » (32 bits)*

**LRC**: *1 control char , all characters « XORed »*

Example: for the hexadecimal code « *0x001950C3* », the frame sent will be:

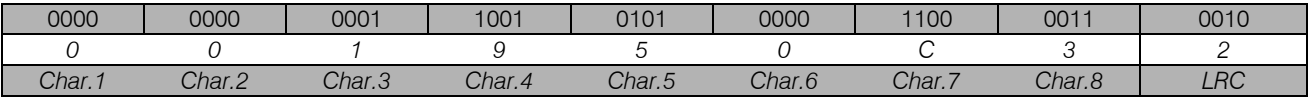

Note: in the case of 5 bytes (40 bits) ID, reader will truncate the MSB byte (8 bits) before decimal conversion.

#### <span id="page-32-2"></span>**Wiegand 3LA protocol**

Same as « *Wiegand 3CA* » WITHOUT LRC.

#### <span id="page-32-3"></span>**Wiegand 3LB protocol**

Same as « *Wiegand 3CB* » WITHOUT LRC.

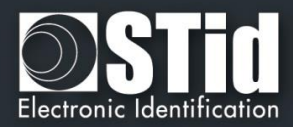

#### <span id="page-33-0"></span>**Wiegand 3T protocol**

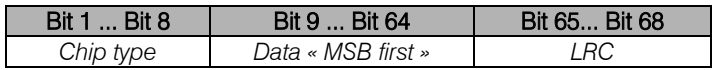

The frame consists of 68 bits as follows:

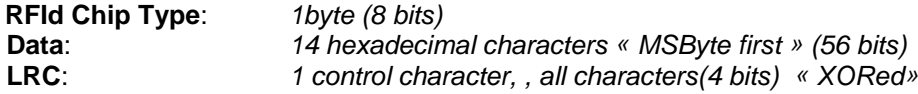

« *Chip type*» indicates the type of chip read by the reader:

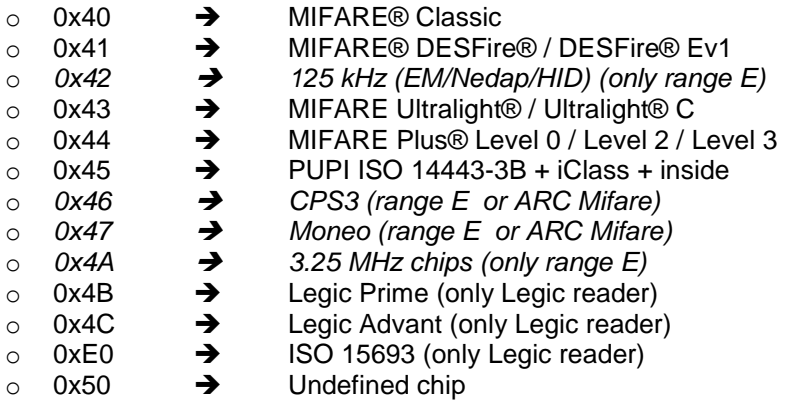

#### Example for MIFARE® DESFire® chip:

For the hexadecimal code « 0x80AF01001950C3 », frame sent will be 0x41 80 AF 01 00 19 50 C3.

Example for MIFARE® Classic chip:

For the hexadecimal code « 0xA771FE4C », frame sent will be 0x40 00 00 00 A7 71 FE 4C.

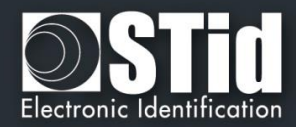

# <span id="page-34-0"></span>2 - About serial communication protocols

#### <span id="page-34-1"></span>**2.1 - Unidirectional communication mode**

The communication is made from the reader to the system.

LED and buzzer are managed by the reader through the configuration.

It is possible to configure the structure of the message sent by the reader and with the following:

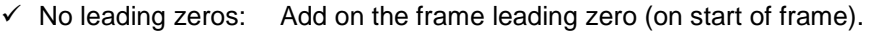

- $\checkmark$  STX+ETX: Add STX (0x02) and ETX (0x03) on start and end of the frame.
- $\checkmark$  CR/LF: Carriage return option (0x0D + 0x0A)
- $\checkmark$  LRC: Checksum byte by XORing of all previously characters without the STX.<br> $\checkmark$  ASCII: If this option is activated, the Data will be sent in ASCII mode.
- $\checkmark$  ASCII: If this option is activated, the <u>Data</u> will be sent in ASCII mode.<br> $\checkmark$  Base: Data sent in decimal or hexadecimal format.
- Data sent in decimal or hexadecimal format.
- $\checkmark$  Baudrate: 9600, 19200, 38400, 57600 or 115200 bauds.

"Data" part is the identifier code read or keys reader Card or Key mode

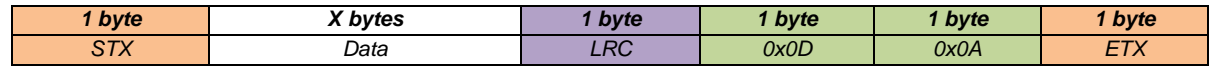

#### Note:

- $\checkmark$  R33 readers are not addressable in this mode.
- $\checkmark$  The data size is doubled if the *ASCII* is activated.
- The field "*Size"* allows the modification of the data size sent by the reader.

#### <span id="page-34-2"></span>**2.2 - Bidirectional communication mode**

In this mode, the communication is done from the reader to the system for the transmission of the data and from the system to the reader for the LEDs and buzzer management.

In an idle state, the reader is going to manage the LEDs and buzzer according the configuration defined in the tab "*Default LED action*".

When reading a valid code (depending on the configuration defined), it is transmitted to system by the reader. It is then possible at this time and for a period of 1.5s to command the buzzer and LED via the transmission of a frame of the system.

*Complete frame sent by the reader*

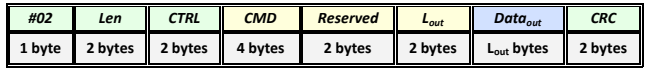

 *Complete frame sent by the system*

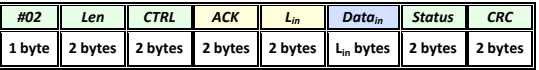

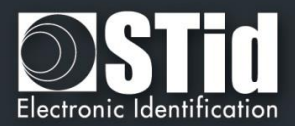

**The information transmitted by the reader is formatted as follows:**

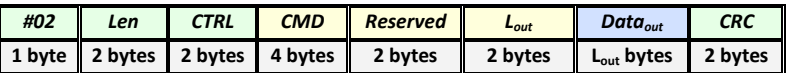

- $\frac{\sqrt{402}}{2}$ : Start Of Frame (SOF) delimiter (on byte 02h).<br> $\frac{\sqrt{402}}{2}$  Len: Defines the length of the command to be sent
- 

 $\checkmark$  Len: Defines the length of the command to be sent (two bytes)<br> $\checkmark$  CTRL: Two-byte word, with one byte that defines the community Two-byte word, with one byte that defines the communication mode and one byte that defines the serial link type used (RS485 or RS232).

 $-$  CTRL Mode 00h  $\rightarrow$  Non-secure mode - message sent in plain text.

- CTRL @ b0 *« 0 »* RS232 | *« 1 »* RS485

b7 – b1 *« 1111 111 »* à *« 0000 000 »*

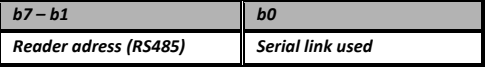

 $\checkmark$  CMD : Four-byte word: two bytes (Type) for commande type and two bytes (Code) for command code to transmitte.

 $-$  Type 00h 00h  $\rightarrow$  Reader command

- $\checkmark$  Reserved: AAh 55h (2 bytes)
- 
- U Lout: Determines the size of the data sent by the reader (2 bytes)  $\checkmark$  Data<sub>out</sub>: Represents the data sent by the host (in the case of writing,  $\checkmark$  Data<sub>out</sub>: Represents the data sent by the host (in the case of writing, for example)<br> $\checkmark$  CRC: CRC-16-CCITT [Len...Command] **[Polynomial "x<sup>16</sup> + x<sup>12</sup> + x<sup>5</sup> + 1"** 0x1
- $\checkmark$  CRC: CRC-16-CCITT  $_{[Len...Command]}$  *[Polynomial "x<sup>16</sup> + x<sup>12</sup> + x<sup>5</sup> + 1"* 0x1021]; *Initial value 0xFFFF*

**The information transmitted to the reader is formatted as follows:**

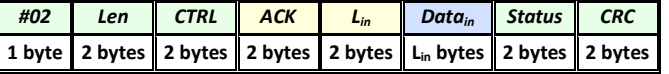

- $\checkmark$  #02: Start Of Frame (SOF) delimiter (on byte 02h).
- $\checkmark$  Len: Defines the length of the command to be sent (two bytes)
- $\checkmark$  CTRL: Two-byte word, with one byte that defines the communication mode and one byte that defines the serial link type used (RS485 or RS232).
	- CTRL Mode  $00h \rightarrow$  Non-secure mode message sent in plain text.

- CTRL @ b0 *« 0 »* RS232 | *« 1 »* RS485 b7 – b1 *« 1111 111 »* à *« 0000 000 »*

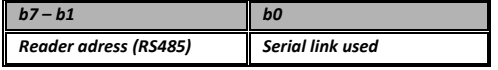

- $\checkmark$  ACK: Start of Frame acknowledgement, identical to the command code sent by host (2 bytes).<br> $\checkmark$  L<sub>in</sub>: Defines the length of data to be received by the host (2 bytes).
	-
- $\checkmark$  L<sub>in</sub>: Defines the length of data to be received by the host (2 bytes).<br> $\checkmark$  Data<sub>in</sub>: Data sent by the reader in response to the host command (L<sub>in</sub> b  $\checkmark$  Data<sub>in</sub>: Data sent by the reader in response to the host command (L<sub>in</sub> bytes).<br> $\checkmark$  Status: Two-byte word, representing the status type and the command result
	- Two-byte word, representing the status type and the command result code:  $-RFU = 00h$ 
		- $-$  Type  $\rightarrow$  00h reader command (1 byte)
		- Code  $\rightarrow$  Defines the command code to be sent to the reader (one byte)
- $\checkmark$  CRC: CRC-16-CCITT  $_{[Len...Command]}$  *[Polynomial* " $x^{16} + x^{12} + x^5 + 1$ " 0x1021]; *Initial value 0xFFFF*

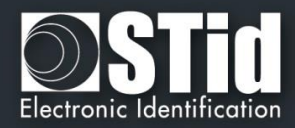

#### **Available commands in plain mode**

*Output\_Protocol* 

#### **Description**

This command is sent by the reader when it reads a valid tag and / or pin number. It's transmitted in hexadecimal

#### **Reader: CTRL CMD AAh 55h Lout Dataout**

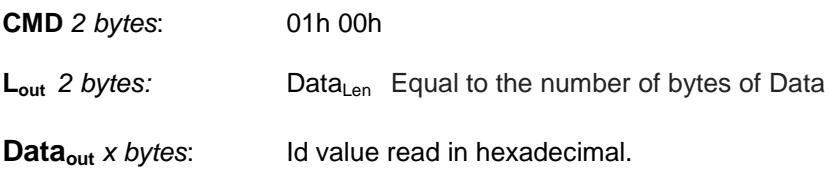

#### **System: CMD Lin LedColor LedDuration BuzzerDuration 00h 00h**

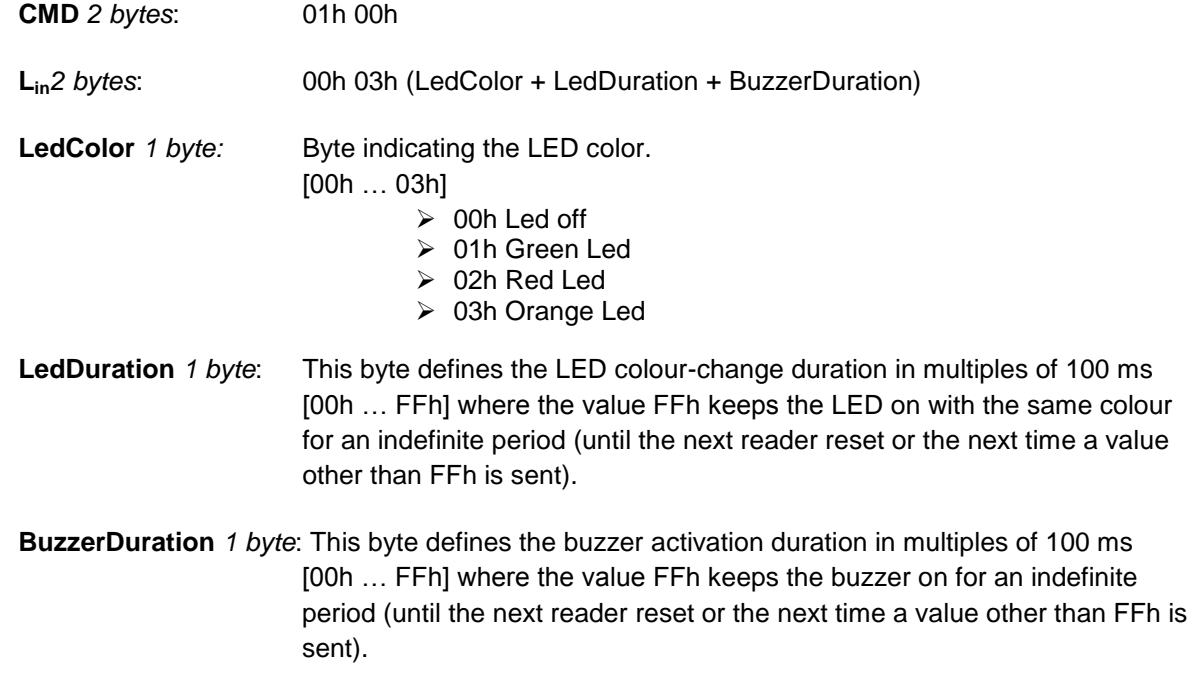

#### **Note**

The reader has a 1.5s timeout to receive the response of the system for the control of LEDs and buzzer. Once this deadline has passed, it will not accept any frame until the next issue of the Output\_Protocol order.

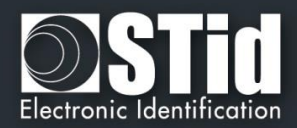

#### *Life\_Signal*

#### **Description**

This command is sent by the reader each minute to keep the system informed about its presence.

#### **Reader: CTRL CMD AAh 55h Lout Dataout**

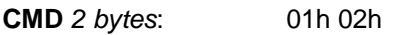

**Lout** *2 bytes:* 00h 02h Equal to the number of bytes of Data

**Dataout** *2 bytes:* 00h + 07h

#### **System: CMD Lin 00h 00h**

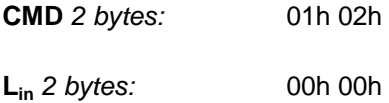

#### **Note**

It is necessary to activate this option through SEGIC software.

#### *Wrenching\_Signal*

#### **Description**

This command is sent by the reader when it detects a state changing on accelerometer. That informs the system about an potential wrenching of the reader.

#### **Reader: CTRL CMD AAh 55h Lout 00h**

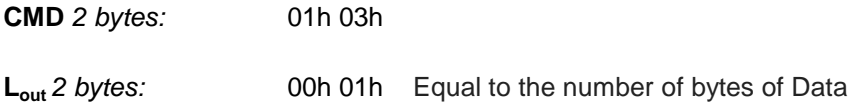

#### **System: CMD Lin 00h 00h 00h 00h**

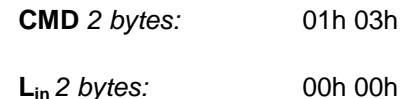

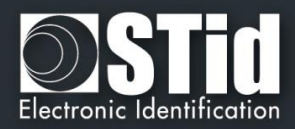

#### *Read\_input*

#### **Description**

This command is sent periodically by the reader to the system. It allows the system to control the activation of the LEDs and buzzer.

#### **Reader: CTRL CMD AAh 55h 00h**

**CMD** *2 bytes:* 01h 04h

#### **System: CMD Lin LedGreen LedRed Buzzer 00h 00h**

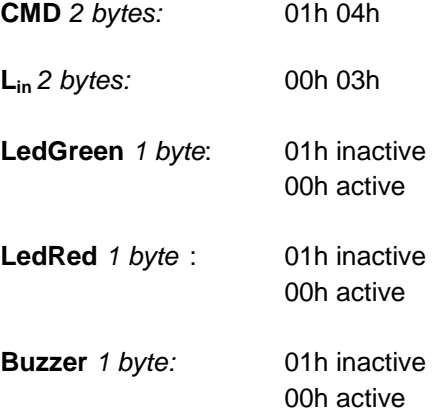

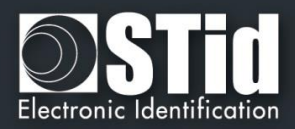

# <span id="page-39-0"></span>3 - About keypad readers

#### <span id="page-39-1"></span>**3.1 - TTL Readers - R31 - Card OR Keys**

The reader works in mode a Card OR Key. If a valid card is presented or if a key is pushed (according the encoding mode), the code will be sent immediately, followed by a short beep of the reader.

About the encoding mode type 4, a keys sequence written is confirmed by pushing the key **''**. In this case, the code is transmitted according the encoding mode. There is a Timeout between two keys pushing for 6 seconds. If it happens, the sequence is cancelled.

#### **Formats available**

#### **'1': « 4 bits framed »**

Value is coded by 4 bits which are sent within a frame according the chosen protocol.

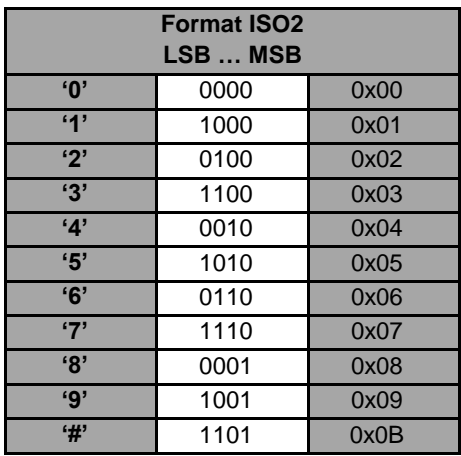

In this case, 4 bits are sent LSB First within a frame according the chosen protocol. For more details, refer to the specification protocols.

**Example**: Frame of the key '5' according the protocol ISO2 / 2b.

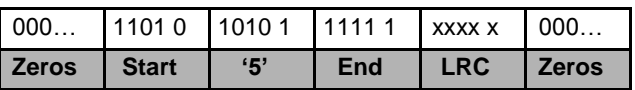

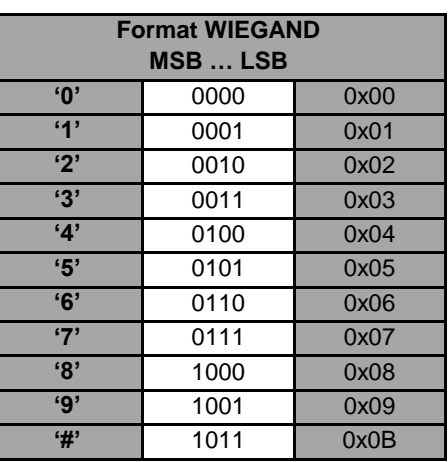

In this case, 4 bits are sent MSB First within a frame according the chosen protocol. For more details, refer to the specification protocols**.**

**Example**: Frame of the key '5' according the protocol Wiegand / 3i.

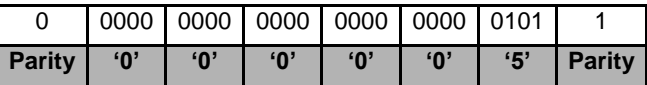

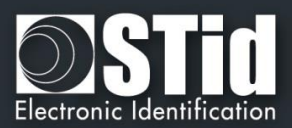

#### **'2'** : **« 4 bits »**

Value is coded by 4 bits only which are sent according the chosen protocol.

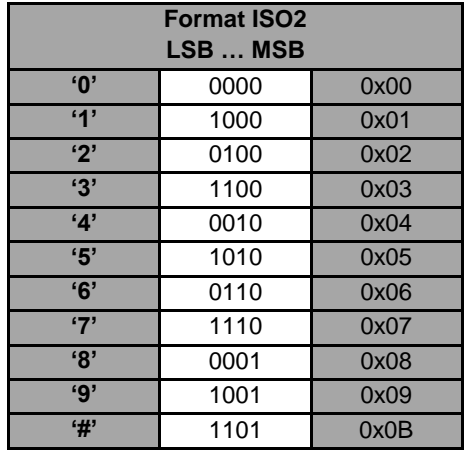

In this case, 4 bits are sent LSB First within a frame according the chosen protocol. For more details, refer to the specification protocols.

**Example**: Frame of the key '5' according the protocol ISO2 / 2b.

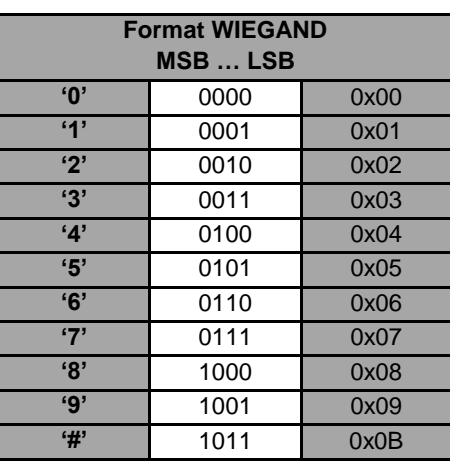

In this case, 4 bits are sent MSB First within a frame according the chosen protocol. For more details, refer to the specification protocols**.**

**Example**: Frame of the key '5' according the protocol Wiegand / 3i.

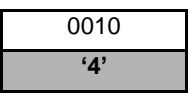

**'3'** : **« 8 bits »**

#### 0100 **'4'**

Value is coded by 8 bits which are sent according the chosen protocol (default configuration)

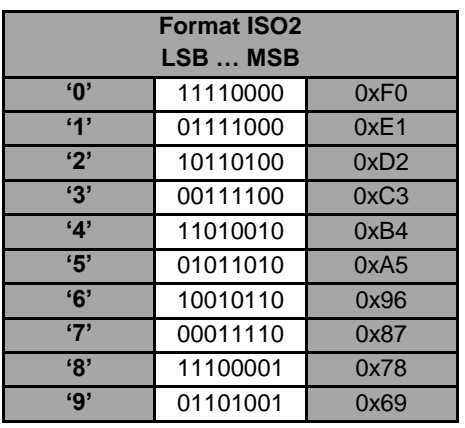

In this case, 8 bits are sent LSB First according the timings of chosen protocol. For more details, refer to the specification protocols.

**Example**: Frame of the key '4' according the protocol ISO2 / 2b.

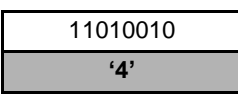

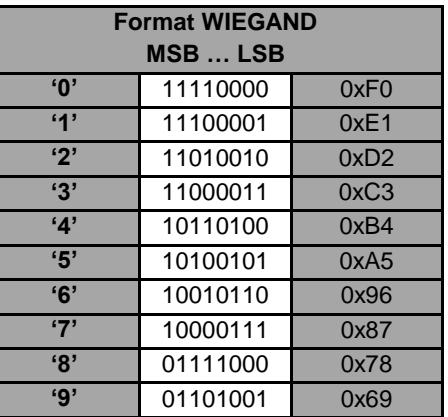

In this case, 8 bits are sent MSB First according the timings of chosen protocol. For more details, refer to the specification protocols.

**Example**: Frame of the key '4' according the protocol Wiegand 3i.

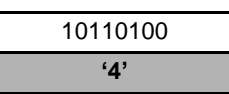

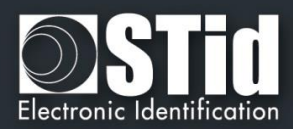

#### **'4'** : **« X Keys framed »**

4 bits keys framed – x keys within a frame according the chosen protocol.

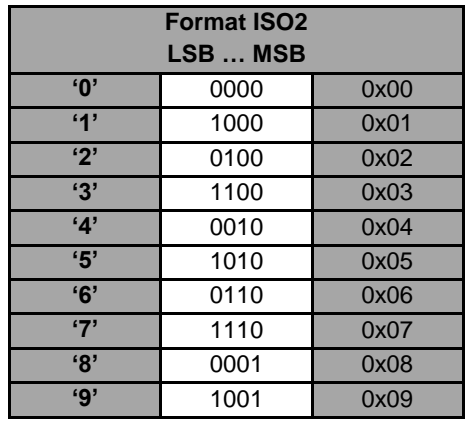

In this case, 4 bits of n keys are sent LSB First within a frame according the chosen protocol. For more details, refer to the specification protocols. Only the keys '0' to '9' are available.

'<sup>★</sup>' Confirms the sequence. If **x=8**, the procedure is automatically confirmed and the code is sent.

'#' Cancels the current sequence.

**Example**: '4' '5' '9'  $\star$ ' keys are pushed. The frame sent is 4 bits by keys according the protocol ISO2 / 2b.

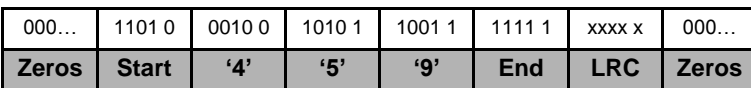

#### *Note*

- *Maximum number of key = 8*
- \**xmax = 6 maximum number of key for Wiegand 3i protocol. In this case values of keys are not automatically sent. It is necessary to confirm the sequence.*

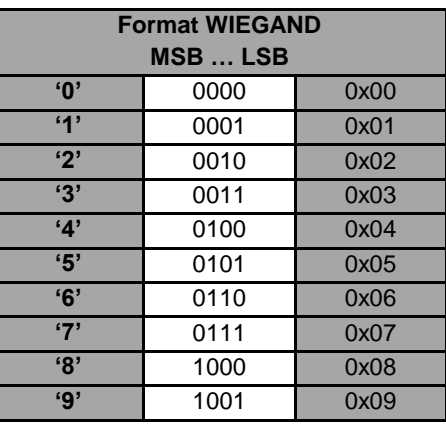

In this case, 4 bits of n keys are sent MSB First within a frame according the chosen protocol. For more details, refer to the specification protocols. Only the keys '0' to '9' are available

'**★'** Confirms the sequence. If **x=8**, the procedure is automatically confirmed and the code is sent.

'#' Cancels the current sequence.

Example: '4' '5' '9' '\*' keys are pushed. The frame sent is 4 bits by keys according the protocol Wiegand 3i.

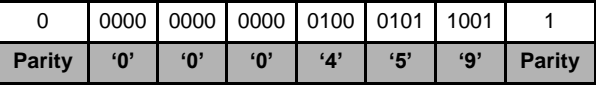

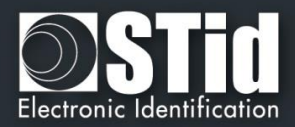

#### <span id="page-42-0"></span>**3.2 - Serial reader - R32/R33 - Card OR Keys**

No difference between hexadecimal and decimal mode.

The data are coded by 8 bits as shown below:

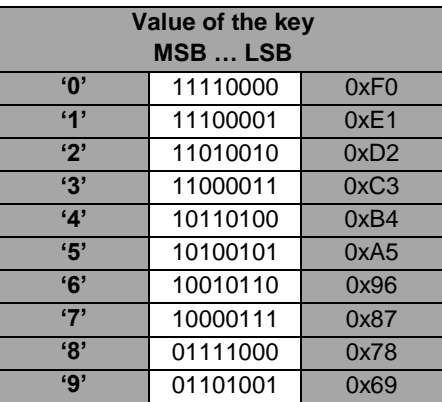

#### **Mono directional mode**

Refer to the annex *2.1 - Unidirectional [communication mode](#page-34-1)* for more details about the options of the frame.

Regarding the Card OR Keys configuration, the structure of the frame is:

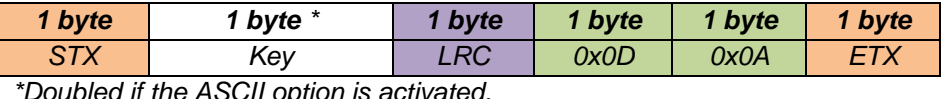

*\*Doubled if the ASCII option is activated.*

#### **Bidirectional mode**

Refer to the annex *2.2 - [Bidirectional communication mode](#page-34-2)* for more details about the bidirectional communication of the reader.

In Card OR Keys mode, the card data is sent through the *Output\_Protocol.* The **keyboard data** are sent through the command described below:

#### *Output\_Keyboard* **Description** This command is generated by the reader when you press a keyboard key in Card OR Key mode. .

**Reader: CTRL CMD AAh 55h Lout Dataout**

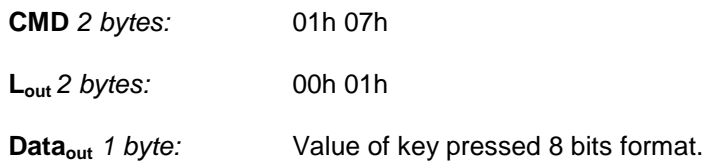

#### **Systeme: CMD Lin 00h 00h**

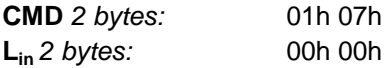

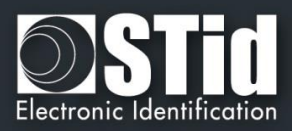

#### <span id="page-43-0"></span>**3.3 - Card THEN Keys**

Following the passage of a card, a key sequence is entered on the keyboard (keys 1-8 depending on the configuration). When the reader is waiting for a key sequence, it flashes green quickly. The keys '0' to '9' can be entered. The keys ' $\star$ ' and '#' cancel the current operation and the entire entry is to start again. It is beyond a 6-second timeout between two keys pressed.

Beyond this timeout, the reader cancels the current operation, indicated by a beep. Whole sequence 'badge and input key (s) is to start again.

If the input sequence on the keyboard is the data read from the card, the transaction is validated the reader back private ID and green LED lights, otherwise nothing is sent, the refusal of the badge is indicated by the LED red and beep

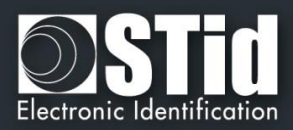

# <span id="page-44-0"></span>4 - Glossary

- **Authentication:** Security mechanism based on an algorithm (AES, Crypto1 etc. ...) using a key.
- **Private ID:** Private (user) Code.
- **PUPI:** 14443-B chip serial number .
- **SSCP:** STid Secure Common Protocol.
- **UID:** Unique ID, unique chip identification number.

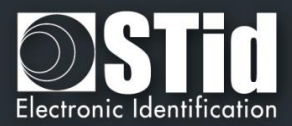

# <span id="page-45-0"></span>REVISION

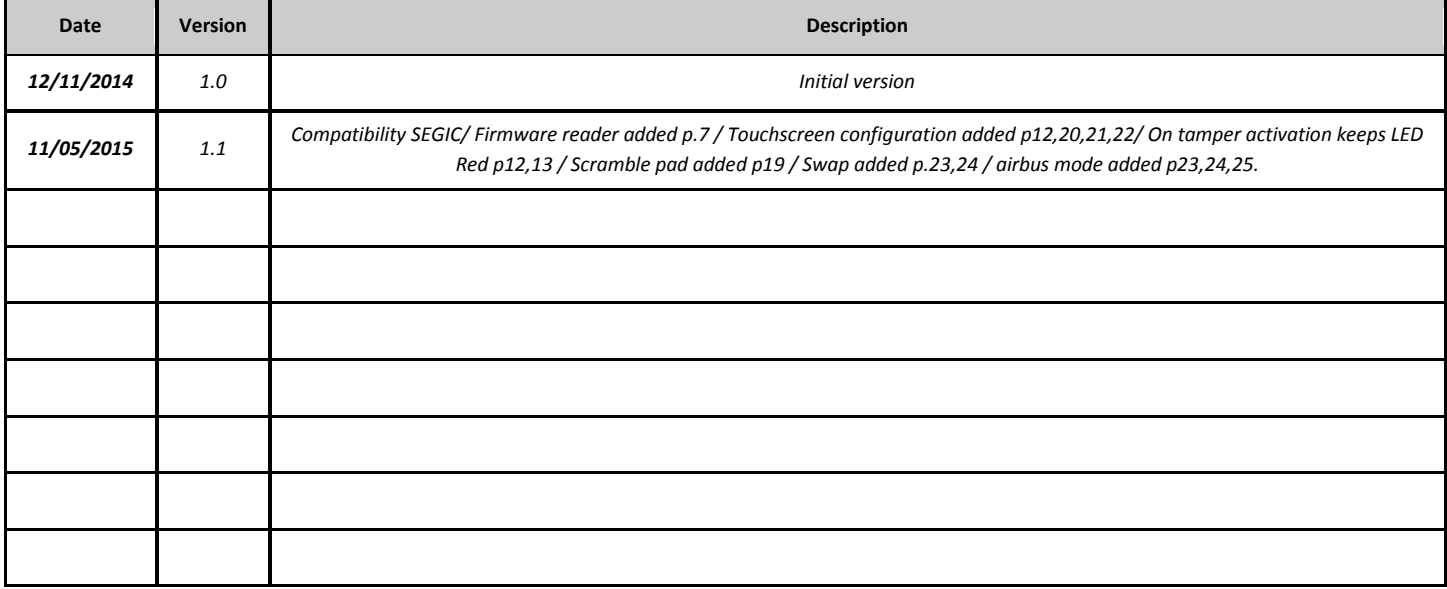

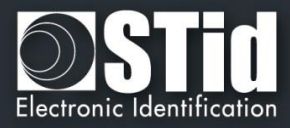

# <span id="page-46-0"></span>**CONTACT**

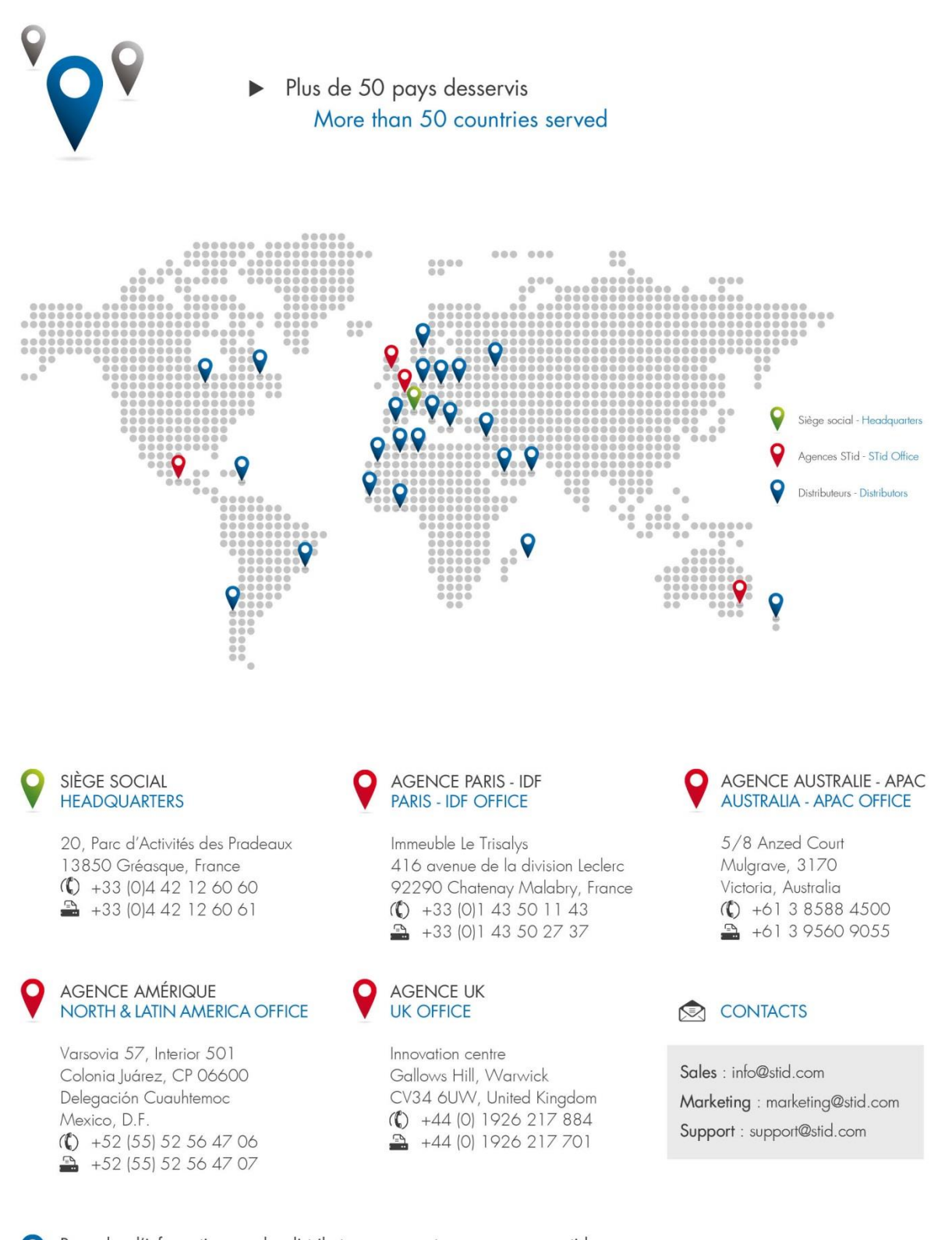

Pour plus d'informations sur les distributeurs, connectez-vous sur www.stid.com For more information about our distributors, visit www.stid.com